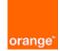

# How to use Script Administration Tool (SAT) DaSeT

**User Manual** 

| Part 0 - Contents                              | 2  |
|------------------------------------------------|----|
| Part 1 - Features                              | 4  |
| Part 2 – How to update service in all scripts  | 8  |
| Part 3 – How to update script                  | 9  |
| Part 4 – How to send script to the robot       | 10 |
| Part 5 – Keyboard shortcuts                    | 12 |
| Part 6 – How to create new service             | 13 |
| Part 7 – Description of functions and services | 16 |
|                                                |    |

# Part 0 - Contents

| Part 0 - Contents2                             |
|------------------------------------------------|
| Part 1 - Features                              |
| Part 2 – How to update service in all scripts8 |
| Part 3 – How to update script9                 |
| Part 4 – How to send script to the robot10     |
| Part 5 – Keyboard shortcuts                    |
| Part 6 – How to create new service13           |
| Part 7 – Description of functions and services |
| Part 7.1 – Android                             |
| Part 7.2 – Connect APN19                       |
| Part 7.3 – DHCP                                |
| Part 7.4 – DNS                                 |
| Part 7.5 – Delete SMS24                        |
| Part 7.6 – DetachAttach25                      |
| Part 7.7 – Disconnect APN                      |
| Part 7.8 – Email Download27                    |
| Part 7.9 – Email Upload                        |
| Part 7.10 – FTP File DL                        |
| Part 7.11 – FTP File UL                        |
| Part 7.12 – HTTP File DL                       |
| Part 7.13 – HTTP File DL Capacity              |
| Part 7.14 – HTTP File UL                       |
| Part 7.15 – HTTP File UL Capacity41            |
| Part 7.16 – HTTP First Response43              |
| Part 7.17 – HTTP Page Browsing44               |
| Part 7.18 – IPERF                              |
| Part 7.19 – IPHONE                             |
| Part 7.20 – IPTV                               |
| Part 7.21 – IRDA                               |
| Part 7.22 – IVR                                |
| Part 7.23 – LAN Disable                        |
| Part 7.24 – LAN Enable                         |
| Part 7.25 – LAN Settings                       |
| Part 7.26 – LoopBegin                          |
| Part 7.27 – MMS60                              |
| Part 7.28 – MMS Send61                         |

| Part 7.29 – Modem Init        | 63  |
|-------------------------------|-----|
| Part 7.30 – Modem Reset       | 65  |
| Part 7.31 – OOKLA             | 66  |
| Part 7.32 – PING              | 67  |
| Part 7.33 – RouteAdd          | 69  |
| Part 7.34 – RouteDelete       | 70  |
| Part 7.35 – SIMTOOLKIT        | 71  |
| Part 7.36 – SMS               | 73  |
| Part 7.37 – SMS over IP       | 75  |
| Part 7.38 – SMS to any MSISDN | 76  |
| Part 7.39 – SMSRec            | 78  |
| Part 7.40 – SSH               | 80  |
| Part 7.41 – STREAM            | 82  |
| Part 7.42 – Script Loop       |     |
| Part 7.43 – Script Start      |     |
| Part 7.44 – TCP               | 87  |
| Part 7.45 – Traceroute        |     |
| Part 7.46 – Tracerthop        | 91  |
| Part 7.47 – USSD              | 93  |
| Part 7.48 – Upload to DB      | 96  |
| Part 7.49 – VMAIL             | 97  |
| Part 7.50 – VOICEFIXED        | 99  |
| Part 7.51 – VOICEMOBILE       | 102 |
| Part 7.52 – VOLTE/VoWIFI      | 105 |
| Part 7.53 – WAP2              | 107 |
| Part 7.54 – Wait              | 109 |
| Part 7.55 – Web Page          | 110 |
| Part 7.56 – Web Trans         | 112 |
| Part 7.57 – Webservice        | 114 |
|                               |     |

## Part 1 - Features

**Script administration tool** is WEB based and protected by SSL tool for management of all DaSet robots. It shows all services which are on the selected script on robot. Scripts and tests can be created, modified, or removed. You can filter the view for tests, scripts and robots. Created script is applicable to one or more robots and it is not necessary to connect to robots. The tool is available at <u>www.daset.sk/sat</u>.

In **List of scripts**, you can choose and edit script in selected country (ACTIVE or INACTIVE). You can see in the list Script name, ID, Usages and on which robots the script is. When you click on the arrow on the right side of the list, you can see an overview of the script.

|    |                                                                  | ≡ LIST OF SCRIPTS            |             |                 |                                   | L HELLO 🙎 SLOVAKIA [→   |
|----|------------------------------------------------------------------|------------------------------|-------------|-----------------|-----------------------------------|-------------------------|
|    | orange <sup>2</sup> тооц<br>Duset<br>П номе<br>Сreate new script |                              | Load a scr  | ript            | Add new service                   | Edit existing service   |
| E  | LIST OF SCRIPTS                                                  | +                            | $\odot$     |                 | 2                                 | <b>\$</b>               |
|    | LIST OF ROBOTS                                                   | ACTIVE INACTIVE              | Search scri | pt name / robot | Q                                 | Table view EXPORT CSV 🛓 |
| Ē  | LIST OF SERVICES                                                 | Script name                  | Script ID   | Usages          | Robots                            | Actions                 |
| () | HELP                                                             | 4G/5G_SLOVAKIA               | 3279        | 3               | E2E-LTE-KO, E2E-LTE-MT, E2E-LTE-T | т 🗹 🗸                   |
|    |                                                                  | BA-VOSET-MASTER              | 893         | 1               | BA-VOSET-MASTER                   | × ×                     |
|    |                                                                  | BB-VOSET-MASTER              | 674         | 1               | BB-VOSET-MASTER                   | × ×                     |
|    |                                                                  | CLIR aktivacia a deaktivacia | 865         | 1               | MOB-ECARE-BB2                     | × ×                     |
|    |                                                                  | CyberFilter_All              | 2102        | 1               | E2E-CYBERFILTER                   | × ×                     |
|    |                                                                  | DEV-KAPICAK4                 | 3224        | 1               | DEV-KAPICAK                       |                         |
|    |                                                                  | DMS_actual                   | 3582        | 1               | E2E-DMS-BB                        | × ×                     |
|    |                                                                  | DNS AllinOne                 | 2540        | 1               | E2E-DNS                           | × ×                     |
|    |                                                                  | DSLITE_bez FTP               | 3065        | 1               | E2E-DSLITE                        | × ×                     |
|    |                                                                  | E2E-112-BA                   | 1078        | 1               | E2E-112-BA                        |                         |
|    |                                                                  | E2E-112-BB                   | 1079        | 1               | E2E-112-BB                        |                         |
|    |                                                                  | E2E-112-KE                   | 1080        | 1               | E2E-112-KE                        |                         |
|    |                                                                  | E2E-112-MT                   | 1081        | 1               | E2E-112-MT                        |                         |
|    |                                                                  | E2E-112-NR                   | 1082        | 1               | E2E-112-NR                        |                         |
|    |                                                                  | E2E-112-P0                   | 1083        | 1               | E2E-112-P0                        |                         |
|    |                                                                  | E2E-112-TN                   | 1084        | 1               | E2E-112-TN                        |                         |

Script administration tool – List of scripts

In **List of robots**, you can see active scripts on robots, their status, location, if there is smartphone, service, and possible actions. This list is also visible on **HOME** page.

| <ul> <li>Stop robot</li> <li>Edit robot script</li> </ul> |                                  |
|-----------------------------------------------------------|----------------------------------|
| • Edit robot information                                  |                                  |
| DELETE ROBOT INFO Edit BA-VOS                             | ET-MASTER info                   |
| BA-VOSET-MASTER                                           | Bratislava (Racianska) 2G Master |
| Full robot name [ROBOT_NAME - Location]                   |                                  |
| - Smartphone                                              | Service 2G Voice                 |
| Latitude Longitude 17.1300                                | Include robot in Alarming Tool   |
| CLOSE                                                     | SAVE                             |

Edit robot information window

| B    | - Shov           | v robot se                 | ettings          |                 |                        |                 |            |                     |
|------|------------------|----------------------------|------------------|-----------------|------------------------|-----------------|------------|---------------------|
| orar |                  | ≡ ROBOTS SET               | TINGS            |                 | - //                   |                 | L HELLO    | 🖁 SLOVAKIA [→       |
| Ę    | НОМЕ             |                            |                  | I               | Edit BA-VOSET-MASTER   | settings        |            |                     |
| E    | LIST OF SCRIPTS  | Robot devices              |                  |                 |                        |                 |            |                     |
|      | LIST OF ROBOTS   | COM16                      | Telit Mobile Hig | hspeed Modem #2 | Operator Code<br>23101 | 3G              | 0905018061 | Index               |
| Ĥ    | LIST OF SERVICES | Robot dialups              |                  | $\sim$          |                        |                 |            |                     |
| ()   | HELP             | No dialups found on robot  | AT port          | Device name     | Operator Code          | /<br>Databearer | MSISDN     | Index               |
|      |                  | Robot mail accounts        |                  |                 |                        |                 |            | •                   |
|      |                  | No accounts found on robot |                  |                 |                        |                 |            |                     |
|      |                  | ADD NEW MAIL ACCOUNT       |                  |                 |                        |                 |            |                     |
|      |                  |                            |                  |                 |                        |                 |            | SAVE ROBOT SETTINGS |

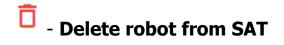

|                  | $\equiv$ LIST OF F                                | ROBOTS                    |                           |        |                                  |            | L HELLO   | 9 slovakia [→              |
|------------------|---------------------------------------------------|---------------------------|---------------------------|--------|----------------------------------|------------|-----------|----------------------------|
| Dasar Home       | List of running ro<br>Select robot from list belo | bots and scripts they use |                           | Search |                                  | Q          |           | RELOAD DATA C EXPORT CSV 🛓 |
|                  | Robot name ↑                                      | Active scripts            | Robot status              |        | Location                         | Smartphone | Service   | Actions                    |
| LIST OF ROBOTS   | BA-VOSET-MASTER                                   | BA-VOSET-MASTER           | 🕢 Runnii                  | ng     | Bratislava (Racianska) 2G Master |            | 2G Voice  | 💿 🗹 👰 🕏 🧰                  |
| LIST OF SERVICES | BB-VOSET-MASTER                                   | BB-VOSET-MASTER           | ⊘ Runnii                  | ng     | Banska Bystrica 2G Master        |            | 2G Voice  | 💿 🗹 👰 🕏 📋                  |
| () HELP          | BDP-BBYSTRICA                                     | SkyToll                   | 🛕 Runni                   | ng     | Banska Bystrica                  |            | Skytoll   | 💿 🗹 👰 🕏 🧰                  |
|                  | BDP-BRODSKE                                       | SkyToll                   | 🛕 Runnii                  | ng     | Brodske                          |            | Skytoll   | 💿 🗹 👰 🕏 🧰                  |
|                  | BDP-CUNOVO                                        | SkyToll                   | 🛕 Runnii                  | ng     | Cunovo                           |            | Skytoll   | 💿 🗹 👰 🕏 🧰                  |
|                  | BDP-DRIETOMA                                      | SkyToll                   | 🛕 Runnii                  | ng     | Drietoma                         |            | Skytoll   | 💿 🗹 👰 🕏 🧰                  |
|                  | BDP-KOMARNIK                                      | SkyToll                   | 🛕 Runnii                  | ng     | Komarnik                         |            | Skytoll   | 💿 🗹 👰 🕏 🧴                  |
|                  | BDP-MILHOST                                       | SkyToll                   | 🛕 Runnii                  | ng     | Milhost                          |            | Skytoll   | 💿 🗹 👰 🕏 📋                  |
|                  | BDP-SAHY                                          | SkyToll                   | 🛕 Runni                   | ng     | Sahy                             |            | Skytoll   | 💿 🗹 👰 🕏 🧰                  |
|                  | BDP-SVRCINOVEC                                    | SkyToll                   | 🛕 Runni                   | ng     | Svrcinovec                       |            | Skytoll   | 💿 🗹 👰 🕏 📋                  |
|                  | BDP-TRSTENA                                       | SkyToll                   | C Runni                   | ng     | Trstena                          |            | Skytoll   | 💿 🗹 👰 🕏 🧰                  |
|                  | DEV-KAPICAK                                       | DEV-KAPICAK4              | <ul> <li>Stopp</li> </ul> | ed     | unknown                          |            |           | ) 🗹 👰 🕏 🧴                  |
|                  | E2E-112-BA                                        | E2E-112-BA                | 🕢 Runni                   | ng     | Bratislava(Kopcianska)           |            | 112 Voice | 💿 🗹 👰 🕀 🧰                  |

Script administration tool – List of robots

In **List of services**, you can see list of types of services on the left side, template name, details, robot usage and actions (Edit service option).

|                                 |                                     | ≡ LIST OF SER         | VICES    |                                       |         | L HELLO               | × [→    |  |
|---------------------------------|-------------------------------------|-----------------------|----------|---------------------------------------|---------|-----------------------|---------|--|
| ADMINISTRATION<br>Desit<br>HOME |                                     | Create nev<br>+       | v script | Load a script Add new service         |         | Edit existing service |         |  |
| <b></b> '                       | LIST OF ROBOTS                      |                       |          | Search service / function             | Q       | Table view EXPOR      | rcsv 🛓  |  |
| <b>1</b>                        |                                     | (                     |          |                                       |         |                       |         |  |
| ۰ (j)                           | HELP                                | Android               | Service  | Template name 2G_Network              | Details | Robot usage           | Actions |  |
|                                 |                                     | Connect APN           | Android  | 3G_Network                            |         | 0                     |         |  |
|                                 |                                     | DHCP                  | Android  | Android_Messages_Read                 |         | 0                     |         |  |
|                                 |                                     | DNS                   | Android  | Android_Messages_Read                 |         | 1                     |         |  |
|                                 |                                     | Delete SMS            | Android  | Android_Messages_Send                 |         |                       |         |  |
|                                 |                                     | DetachAttach          | Android  | Android_Messages_Send_Telekom         |         |                       |         |  |
|                                 |                                     |                       | Android  | Android_Messages_delete_conversation  |         | 1                     | ß       |  |
|                                 |                                     | Disconnect APN        | Android  | Android_Messages_delete_conversation1 |         | 1                     |         |  |
|                                 |                                     | Email Download        | Android  | BackupExpert                          |         | 1                     |         |  |
|                                 |                                     | Email Upload          | Android  | CheckStatusConnected                  |         | 1                     |         |  |
|                                 |                                     | FTP File DL           | Android  | CheckStatusConnected1                 |         |                       |         |  |
|                                 |                                     | FTP File UL           | Android  | CheckStatusConnected1                 |         | 1                     | ß       |  |
|                                 |                                     | HTTP File DL          | Android  | Chrome_Google                         |         |                       | ß       |  |
|                                 |                                     |                       | Android  | Chrome_Google_R58RA23GB9D             |         | 0                     | ß       |  |
|                                 |                                     | HTTP File DL Capacity | Android  | Chrome_Google_R58RA23GC9V             |         |                       | ß       |  |
|                                 |                                     | HTTP File DL FDTT     | Android  | ClearNotifications                    |         | 0                     |         |  |
|                                 | eT/VoSeT Script Administration Tool | HTTP FILe UL          | Android  | ClearNotifications R58RA23GC9V        |         |                       | E2      |  |

Script administration tool – List of services

| DELETE                                               | Edit test - Android   | DUPLICATE    |
|------------------------------------------------------|-----------------------|--------------|
| Template name * 2G_Network                           |                       |              |
| Show advanced para                                   | ameters               |              |
| ProfileName *<br>2G_Network                          |                       | •            |
| AppPackage_Or_Browser *<br>com.samsung.networkui     |                       |              |
| AppActivity_Or_URL *<br>com.samsung.networkui.M<br>_ | fobileNetworkSettings |              |
| ClearAppData *                                       |                       |              |
| Timeout [sec]                                        |                       |              |
| If blank, default value will be used ('              | 180).                 |              |
| CLOSE                                                |                       | SAVE CHANGES |

Edit service window

In Help, you can find presentation (manual) about Script administration tool.

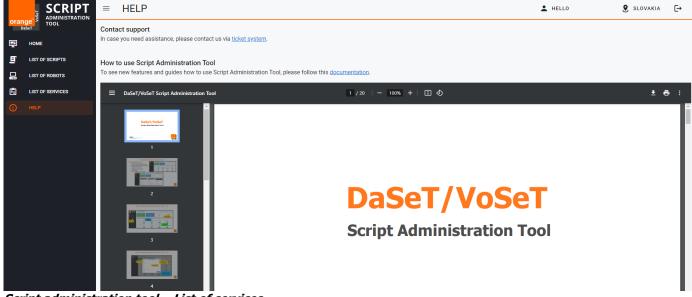

Script administration tool – List of services

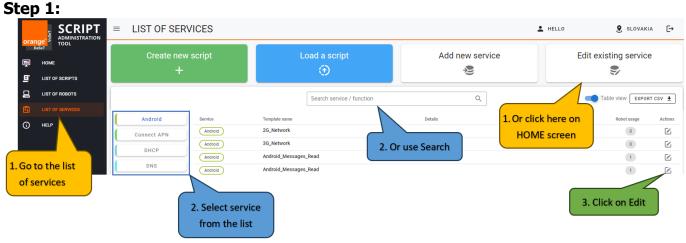

# Part 2 – How to update service in all scripts

How to open "Edit test" window

Step 2:

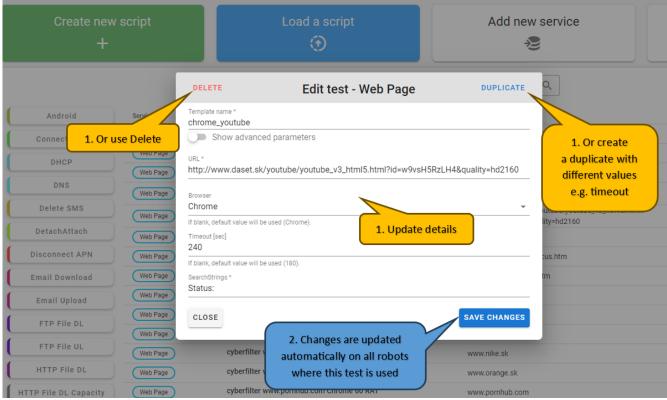

Options with "Edit test" window

# Part 3 – How to update script

Step 1:

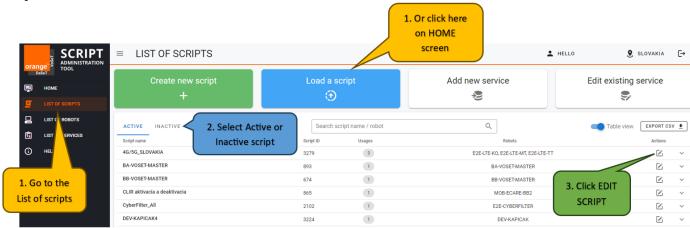

How to open robots' script

#### Step 2:

| ADMINISTRATION                                                                    | ■ EDIT SCRIPT              |     |                       | 2. Click CONTINUE if<br>you want to send<br>script to the robot                                                                               | want to create                                                                                                    | KUP SCRIPT if you<br>backup. Script will<br>OT ACTIVE script<br>1^A [→ |
|-----------------------------------------------------------------------------------|----------------------------|-----|-----------------------|----------------------------------------------------------------------------------------------------|----------------------------------------------------------------------------------------------------|------------------------------------------------------------------------|
| orange <sup>s</sup> тооц<br><sub>Daset</sub><br>тооц<br>номе<br>E List of scripts | Add service/function from  | •   | Robots:-              | E2E-112-BB<br>E2E-112-BB                                                                                                    | Image: Constraint of the second second sec | CONTINUE<br>CHANGES BACKUP SCRIPT                                      |
| LIST OF ROBOTS                                                                    | Q. Search service/function | ADD | You can choose betwee | Id tests from left panel to this area.<br>h "New / existing" services in left combobox.<br>rag them up and down with mouse, or use mouse to s | 2. Or click<br>DISCARD to<br>go back them up/down                                                                                                    | Actions                                                                |
| 1. Use Search to                                                                  | Connect APN                | ADD | Script Start          | 10                                                                                                    |                                                                                                    |                                                                        |
| find service you                                                                  | DHCP                       | ADD | Modem Init            | idle_E2E-112-BB                                                                                                    |                                                                                                    | AR                                                                     |
| want to add                                                                       | DNS                        | ADD | Wait                  | 10                                                                                                    |                                                                                                    |                                                                        |
|                                                                                   | 15                         | ADD | VOICEMOBILE           | E2E-112-BB_Master                                                                                                    |                                                                                                    | AR 🛛 🖬 🖌 🖸                                                             |
|                                                                                   |                            |     | Wait                  | 10                                                                                                    |                                                                                                    | 0 1 2 6                                                                |
| 1. Or scroll down                                                                 | and                        | ADD | Upload to DB          | оѕк                                                                                                    |                                                                                                    |                                                                        |
| use drag and dro                                                                  | p to                       | ADD | Wait                  | 10                                                                                                    |                                                                                                    | 0 1 / 0                                                                |
| add service to the                                                                |                            | ADD | Script Loop           | 50 restart pc                                                                                                    |                                                                                                    | AR C T                                                                 |
|                                                                                   | Email Upload               | ADD |                       |                                                                                                    | 1. Click<br>PCAP/Delete/Edit/Copy to<br>changes with specific test                                                                                                    |                                                                        |

Options what to do with script and how to save it/send to robot.

# Part 4 – How to send script to the robot

Step 1:

|                                                                                                    | ■ LIST OF SCRIPTS                                    |                    |                              | 1. Or click here<br>on HOME<br>screen                                  | L HELLO g               | SLOVAKIA             | [->  |
|----------------------------------------------------------------------------------------------------|------------------------------------------------------|--------------------|------------------------------|------------------------------------------------------------------------|-------------------------|----------------------|------|
| orange         xound the non-           baset         tool           image         home           image         List of scripts | Create new script<br>+                               | Load a s           | cript                        | Add new service                                                        | Edit existing           | service              |      |
|                                                                                                    | ACTIVE INACTIVE 2. Select Active Script name         |                    | cript name / robot<br>Usages | Q,<br>Robots                                                           | Table view              | EXPORT CS<br>Actions | sv 🛓 |
|                                                                                                    | 4G/SG_SLOVAKIA<br>BA-VOSET-MASTER<br>BB-VOSET-MASTER | 3279<br>893<br>674 | 3                            | E2E-LTE-KO, E2E-LTE-MT, E2E-LTE-<br>BA-VOSET-MASTER<br>BB-VOSET-MASTER |                         |                      | ~    |
| 1. Go to the<br>List of scripts                                                                                                 | CLIR aktivacia a deaktivacia<br>CyberFilter_All      | 865<br>2102        | 1                            | MOB-ECARE-BB2<br>E2E-CYBERFILTER                                       | 3. Click EDIT<br>SCRIPT |                      | ~    |
|                                                                                                    | DEV-KAPICAK4                                         | 3224               | 1                            | DEV-KAPICAK                                                            |                         |                      | ~    |

How to open robots' script

|                  | ≡ EDIT SCRIPT              |     |                |                                                                                                    | L HELLO                                                                         | <b>9</b> 1 | теат [-   |
|------------------|----------------------------|-----|----------------|----------------------------------------------------------------------------------------------------|---------------------------------------------------------------------------------|------------|-----------|
| TOOL             | Add service/function from  | •   | C Script name: | FTTH_Raspberry                                                                                     | ()<br>()<br>()<br>()<br>()<br>()<br>()<br>()<br>()<br>()<br>()<br>()<br>()<br>( | ONTINUE    |           |
| LIST OF SCRIPTS  |                            |     |                | E2E-RASPBERRY4                                                                                     | DISCARD IGES                                                                    | BACK       | UP SCRIPT |
| LIST OF ROBOTS   |                            |     |                | (                                                                                                  |                                                                                 |            |           |
| LIST OF SERVICES | Q. Search service/function |     |                | d tests from left panel to this area.                                                              | 1. Click CONTINUE to send                                                       |            |           |
| HELP             |                            |     |                | n "New / existing" services in left combobox.<br>ag them up and down with mouse, or use mouse to s | script to the robot                                                             |            |           |
|                  | Android                    | ADD | Type of Test   |                                                                                                    | Name                                                                            | Acti       | ions      |
|                  | Connect APN                | ADD | Script Start   | 5                                                                                                  |                                                                                 |            | 1/0       |
|                  | DHCP                       | ADD | LAN Settings   | Raspberry                                                                                          | IPv4                                                                            |            | • Z 0     |
|                  | DNS                        | ADD | PING           | daset                                                                                              | www.daset.sk AR                                                                 |            | • Z D     |
|                  | Delete SMS                 | ADD | HTTP File DL   | Daset_500MB                                                                                        | http://www.daset.sk/_sub/uhttp/download/500m AR                                 |            | • Z D     |
|                  |                            |     | HTTP File UL   | Daset_5MB                                                                                          | www.daset.sk/_sub/uhttp/HTTPupload.php 5M AR                                    |            | • Z D     |
|                  | DetachAttach               | ADD | Web Page       | www.google.com                                                                                     | www.google.com 💿 AR                                                             |            | • Z 0     |
|                  |                            |     |                |                                                                                                    |                                                                                 |            |           |
|                  | Disconnect APN             | ADD | Upload to DB   | sql                                                                                                |                                                                                 |            | 1/0       |

How to continue choosing on which robot script will be sent.

|                  | (                          |                |                                           |              |               |                 |                         |
|------------------|----------------------------|----------------|-------------------------------------------|--------------|---------------|-----------------|-------------------------|
| НОМЕ             | Sending                    | script         | name: FTT                                 | H_Raspberry  | 0             |                 | SEND TO ROBOT           |
| LIST OF SCRIPTS  |                            |                |                                           |              |               | ВАСК            | BACKUP SCRIPT           |
| LIST OF SERVICES | Robots Selection           |                | You can replace old<br>ript or add new as |              | 3. Click SEND |                 | Robot Devices Settin    |
| HELP             | Robots to use script: E2E- | SPC            | cond (parallel) script                    |              | TO ROBOT      |                 |                         |
|                  | Parallel script            |                | Search                                    |              | Q             |                 | RELOAD DATA C           |
|                  | Selected $\downarrow$ 1    | Robot name 1   | Active script                             | Robots group | Robot status  | Location        | Service                 |
|                  |                            | E2E-RASPBERRY4 | FTTH_Raspberry                            |              | ⑦ Unknown     | unknown         |                         |
|                  |                            | E2E-VOS-QUECT1 | Quectel_RM502q                            |              | ⊘ Running     | Banska Bystrica |                         |
|                  |                            | E2E-VOS-QUECT2 | data                                      |              | A Running     | Banska Bystrica |                         |
|                  |                            |                |                                           |              |               | ѕно             | W ROBOT DEVICES SETTING |

Choosing which robots' script will be updated.

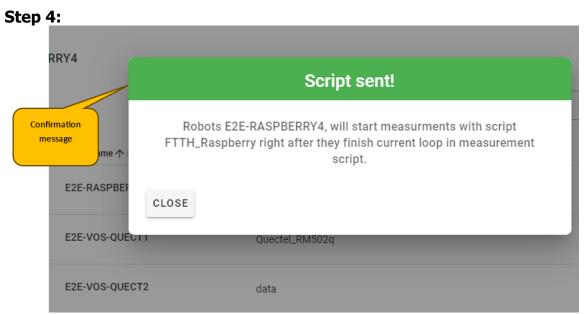

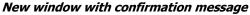

-

# Part 5 – Keyboard shortcuts

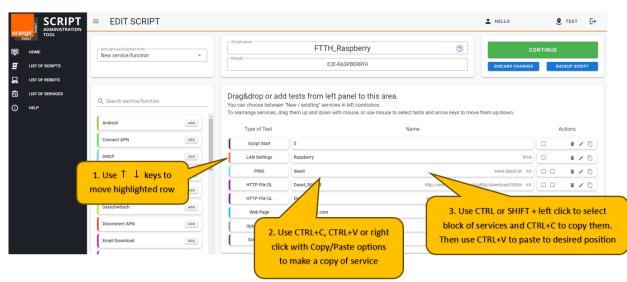

Possible keyboard shortcuts

| oran |                  | ≡ LIST OF SER         | VICES       |                           |                | L HELLO             | <b>9</b> TES     | ат [   |
|------|------------------|-----------------------|-------------|---------------------------|----------------|---------------------|------------------|--------|
|      | uSeT             | Create nev            | v script    | Load a script             | Add new servic | e Edit e            | existing service | е      |
| 1    | HOME             | +                     |             | $\odot$                   | 2              |                     | <b>\$</b>        |        |
| 2    | LIST OF ROBOTS   |                       |             | Search service / function |                |                     | Table view EXPOR | RT CSV |
|      | LIST OF SERVICES |                       |             |                           | `\             |                     |                  |        |
| D    | HELP             | Connect APN           | Connect APN | Template name COM28       | Details        |                     | Robot usage      | Act    |
|      |                  | DNS                   |             |                           |                |                     | 0                | (      |
|      |                  | Delete SMS            | Connect APN | COM8                      |                | 1. Click on Add new | 0                |        |
|      |                  |                       | Connect APN | E2E-TEST_modem_1          |                | service button      | 0                |        |
|      |                  | Disconnect APN        | Connect APN | E2E-TEST_modem_2          |                |                     | 0                |        |
|      |                  | HTTP File DL          | Connect APN | Internet                  |                |                     | 2                |        |
|      |                  | HTTP File DL Capacity | Connect APN | MMS_Rec                   |                |                     | 0                |        |
|      |                  | HTTP File UL          | Connect APN | MMS_Send                  |                |                     | 0                |        |
|      |                  |                       |             |                           |                |                     |                  |        |

## Part 6 – How to create a new service

4 **C**L

How to open "Add new service" window

#### Step 2:

| Add new service / function |                 |          |                         |             |  |
|----------------------------|-----------------|----------|-------------------------|-------------|--|
| 1 Select serv              | vice / function | 2 Config | gure parameters         | 3 Save test |  |
| Select service / fur       | nction ————     |          |                         | •           |  |
| CLOSE                      | 2. Select s     | service  | 3. Click on<br>CONTINUE | CONTINUE    |  |

New window used for creating new service – select service/function step.

#### Step 3:

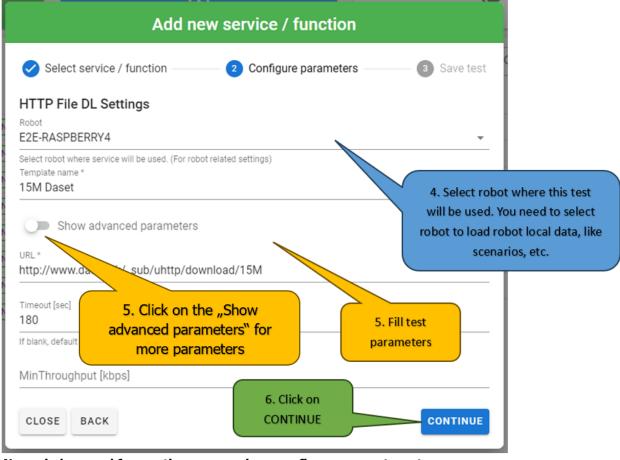

New window used for creating new service - configure parameters step.

#### Step 4:

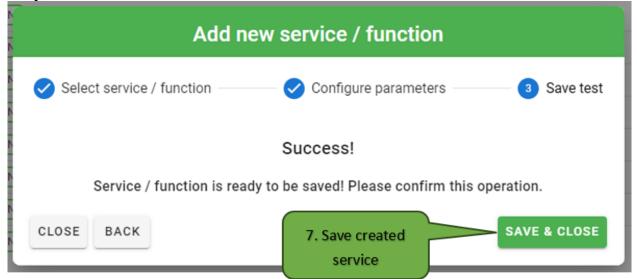

New window used for creating new service - save test step.

| St       | ер 5:            |                       |                |                                        |                                                                                     |                       |              |
|----------|------------------|-----------------------|----------------|----------------------------------------|-------------------------------------------------------------------------------------|-----------------------|--------------|
| ora      |                  | ≡ LIST OF SER         | VICES          | 8. New service is                      | available in List of                                                                | L HELLO S TES         | t <b>[</b> → |
|          | HOME             | Create new<br>+       | script         |                                        | using this service, w service                                                       | Edit existing service | 3            |
|          | LIST OF SCRIPTS  |                       |                |                                        | d script to robot                                                                   | Table view EXPOR      | at csv 👲     |
| <b>1</b> | LIST OF SERVICES | Connect APN           | Service        | Template name                          | Details                                                                             | Robot usage           | Actions      |
| U        |                  | DNS                   | HTTP File DL   | 15M Daset<br>Daset_15MB                | http://www.daset.sk/_sub/uhttp/download/15M                                         |                       | ß            |
|          |                  | Delete SMS            | (HTTP File DL) | Daset_1MB                              | http://www.daset.sk/_sub/uhttp/download/1m                                          | 0                     |              |
|          |                  | Disconnect APN        | HTTP File DL   | Daset_500MB<br>daset.sk 1g 300 ORT     | http://www.daset.sk/_sub/uhttp/download/500r<br>www.daset.sk/_sub/uhttp/download/1g | n 1                   |              |
|          |                  | HTTP File DL Capacity | HTTP File DL   | daset_4g                               | http://www.daset.sk/_sub/uhttp/download/100r                                        |                       | Ľ            |
|          |                  | HTTP File UL          | HTTP File DL   | www.speedmeter-bb.orange.sk 1G 300 ORT | http://speedmeter-bb.orange.sk/e2e/download/                                        |                       |              |
|          |                  | HTTP File UL Capacity | HTTP File DL   | www.speedmeter-ke.orange.sk 1G 300 ORT | http://speedmeter-ke.orange.sk/e2e/download/                                        |                       |              |
|          |                  | LAN Settings          | (HTTP File DL) | www.specumeter.ora/Ige.sk TG 300 ORT   | http://speedmeter.orange.sk/e2e/download/1g.l                                       | .m 0                  |              |

New service visible in List of services

# Part 7 – Description of functions and services

When you are editing script in SAT, you can see the list of services you are able to add to the script. The new window where you can specify parameters of the service will appear after clicking on ADD button. List of services is in alphabetical order.

| orange           | ■ EDIT SCRIPT                                                |     | 6                                            |                                       | L HELLO                                  | 🙎 SLOVAKIA    |
|------------------|--------------------------------------------------------------|-----|----------------------------------------------|---------------------------------------|------------------------------------------|---------------|
| п номе           | Add service/function from<br>New service/function            | •   | Robots:                                      | E2E-3G-BB                             |                                          | CONTINUE      |
| LIST OF SCRIPTS  |                                                              |     |                                              | E2E-3G-BB                             | DISCARD CHANGE                           | ES BACKUP SCR |
| LIST OF SERVICES | Q. Search service/function                                   |     | You can                                      | d tests from left panel to this area. | sts and arrow keys to move them up/down. |               |
|                  | HTTP File DL                                                 | ADD | Type of Test                                 |                                       |                                          |               |
|                  |                                                              |     | Type of Test                                 | Name                                  | ê                                        | Actions       |
| t of services    | HTTP File DL Capacity                                        | ADD | Script Start                                 | Nam<br>15                             | ę                                        | Actions       |
| t of services    | HTTP File DL Capacity                                        | ADD | -                                            |                                       | e                                        |               |
| t of services    |                                                              | ADD | Script Start                                 |                                       | e<br>Al                                  |               |
| t of services    | HTTP File UL<br>HTTP File UL Capacity                        | ADD | Script Start                                 | 2                                     | -                                        |               |
| t of services    | HTTP File UL                                                 | ADD | Script Start<br>Weit<br>Modem Init           | 15<br>2<br>COM12                      | A                                        |               |
| t of services    | HTTP File UL<br>HTTP File UL Capacity                        | ADD | Script Start                                 | 15<br>2<br>COM12<br>COM7              | A                                        |               |
| st of services   | HTTP File UL<br>HTTP File UL Capacity<br>HTTP First Response |     | Script Start Wax Modern Init Modern Init Wax | 15<br>2<br>COM12<br>COM7<br>2         | A.                                       |               |

Where to find a list of services possible to add

|                | ≡ EDIT SCRIPT              |                                                   | L HELLO                                                                                                    | SLOVAKIA [→             |
|----------------|----------------------------|---------------------------------------------------|----------------------------------------------------------------------------------------------------|-------------------------|
| Orange 7 TOOL  | Add service/function from  | Script name E2E-3G-BB                             | Image: Comparison of the comparison of the comparison of the | NTINUE<br>BACKUP SCRIPT |
| LIST OF ROBOTS | Q. Search service/function | HTTP File DL Settings                             |                                                                                                    |                         |
| () HELP        | HTTP File DL da            | set 10M    Solve advanced parameters              | its and arrow keys to move them up/down.                                                                                                    | Actions                 |
| 2              | HTTP File DL Capacity      | r.daset.sk/_sub/uhttp/download/10m                |                                                                                                    |                         |
| w              | vith parameters            | vit [sec]<br>K, default value will be used (300). | AR                                                                                                    |                         |
|                | HTTP Page Browsing         | Throughput [kbps]                                 | AR                                                                                                    | 0 1 0                   |
|                |                            | SMS long                                          | AR                                                                                                    | 0 1 0                   |
|                | IPHONE                     | Wan 2                                             |                                                                                                    | 0 1/0                   |

Example of adding new function/service

#### Part 7.1 – Android

<u>Android</u> service is used for testing services on Android device.

| Android Settings                                                    |
|---------------------------------------------------------------------|
| Current template                                                    |
| Show advanced parameters                                            |
| ProfileName * Calculator                                            |
| Device (BA-VOSET-MASTER) *<br>0905018061 (COM16)                    |
| AppPackage_Or_Browser * com.samsung.networkui                       |
| AppActivity_Or_URL *<br>com.samsung.networkui.MobileNetworkSettings |
| ClearAppData *                                                      |
| Timeout [sec]                                                       |
| If blank, default value will be used (180).                         |
| DeviceID                                                            |
| ExpectedDataBearer<br>ANY -                                         |
| EnableLocalDatabase                                                 |
| ReportingAlarmingTool -                                             |
| If blank, default value will be used (Both).                        |
| NumberOfRepeatsAfterError                                           |
| CLOSE                                                               |

Creating new Android service

**Current template** - is used to give name to this function. It is possible to create more templates for different modems. You can create new template or use existing one or change name of template after right click on the name and Rename selection.

**Show advanced parameters** – if this box is checked, following parameters will be added: DeviceID, ExpectedDataBearer, EnableLocalDatabase, ReportingAlarmingTool and NumberOfRepeatsAfterError ProfileName - click on combo box and select from combo box the name of profile.

**Device (robot name)** – click on the combo box and select device for testing.

**AppPackage\_Or\_Browser** – set the application package or browser name.

AppActivity\_Or\_URL – set the application activity or URL.

**ClearAppData** – check the checkbox if you want to clear app data.

**Timeout[sec]** – defines timeout in seconds. If the box is blank, default value will be used (180 seconds).

**DeviceID** – set the device ID.

**ExpectedDataBearer** – click on combo box and select expected data bearer – type of network (2G/3G/4G/5G/WIFI/ANY). If the box is blank, default value will be used (ANY).

**EnableLocalDatabase** – if this checkbox is checked, the local database is enabled. Default value is TRUE.

**ReportingAlarmingTool** – click on combo box and select where the test results will be sent (BOTH / OnlyReportingTool / NONE). If combo box is blank, default value will be used (BOTH).

## Part 7.2 – Connect APN

**<u>Connect APN</u>** function is used for connection to the APN.

| Connect APN Settings                                                               |      |
|------------------------------------------------------------------------------------|------|
| Current template apnvip                                                            | /    |
| Show advanced parameters                                                           |      |
| DialUpName (BDP-BRODSKE) *<br>COM1 - Standard 33600 bps Modem +421917135644 (COM1) | *    |
| <sup>APN *</sup><br>internet.vip                                                   |      |
| UseEthernet                                                                        |      |
| UseAPNasEntryInDatabaseOnly                                                        |      |
| UseCustomPhoneNumber                                                               |      |
| CustomPhoneNumber *                                                                |      |
| Username                                                                           |      |
| Password                                                                           | Ø    |
| AuthenticationProtocol                                                             | Ŧ    |
| If blank, default value will be used (NONE).                                       |      |
| NumberOfRepeatsAfterError                                                          |      |
| CLOSE                                                                              | SAVE |

Creating new Connect APN function

**Current template** - is used to give name to this function. It is possible to create more templates for different modems. You can create new template or use existing one or change name of template after right click on the name and Rename selection.

**Show advanced parameters** – if this box is checked, following parameters will be added: UseEthernet, UseAPNasEntryInDatabaseOnly, UseCustomPhoneNumber, AuthenticationProtocol and NumberOfRepeatsAfterError

DialUpName (robot name) - click on combo box and select modem for this connection.

**APN -** set the APN name.

**UseEthernet** – check this checkbox if Ethernet connection should be used.

**UseAPNasEntryInDatabaseOnly** – check this checkbox if APN is not used for connection but it will be written to the database. This is used just in special cases.

**UseCustomPhoneNumber** – check this checkbox if custom phone number should be used for connection to the APN (different from default number \*99\*\*\*2#).

**CustomPhoneNumber** – set custom phone number. This parameter is visible only if UseCustomPhoneNumber checkbox is checked.

**Username** – set username if it is necessary for connection.

**Password** – set password if it is necessary for connection.

**AuthenticationProtocol** – click on combo box and select authentication protocol for this connection (NONE / PAP / CHAP / MsCHAPv2). If combo box is blank, default value will be used (NONE).

#### Part 7.3 – DHCP

**DHCP** service measures the time it takes the DHCP server to service an IP address request. The DaSeT robot sends a request to the network but waits for an offer of an IP address from a defined DHCP server.

| DHCP Settings                                |     |   |
|----------------------------------------------|-----|---|
| Current template                             | •   |   |
| Show advanced parameters                     |     |   |
| ExpectedIPaddressOfDHCPserver 10.3.6.3       |     |   |
| Flags *<br>Broadcast                         |     | • |
| ReportingAlarmingTool                        |     | • |
| If blank, default value will be used (Both). |     |   |
| NumberOfRepeatsAfterError                    |     |   |
| CLOSE                                        | SAV | E |

Creating new DHCP service

**Current template** - is used to give name to this function. It is possible to create more templates for different modems. You can create new template or use existing one or change name of template after right click on the name and Rename selection.

**Show advanced parameters** – if this box is checked, following parameters will be added: ReportingAlarmingTool and NumberOfRepeatsAfterError

**ExpectedIPaddressOfDHCPserver** – set the IP address of DHCP server.

**Flags** – click on combo box and select from 2 options (Broadcast/Unicast).

**ReportingAlarmingTool** – click on combo box and select where the test results will be sent (BOTH / OnlyReportingTool / NONE). If combo box is blank, default value will be used (BOTH).

#### **Part 7.4 – DNS**

**DNS** service measures the total response time to resolve a hostname or IP address. It uses the UDP protocol to transact with the DNS server. The DNS server is considered as available when the DaSeT receives reply from the server. The DNS tests can be done over 2G/3G/4G/5G/LTE network or ADSL, FTTH, PSTN.

| DNS Settings                                 |      |
|----------------------------------------------|------|
| Current template adns2.orange.sk             | -    |
| Show advanced parameters                     |      |
| DnsServer *<br>213.151.222.34                |      |
| Host *<br>www.orange.sk                      |      |
| Туре<br>А                                    | *    |
| If blank, default value will be used (A).    |      |
| Class INet                                   | •    |
| If blank, default value will be used (INet). |      |
| Protocol<br>Udp                              | *    |
| If blank, default value will be used (Udp).  |      |
| ReportingAlarmingTool<br>Both                | *    |
| If blank, default value will be used (Both). |      |
| NumberOfRepeatsAfterError                    |      |
| CLOSE                                        | SAVE |

Creating new DNS service

**Current template** - is used to give name to this function. It is possible to create more templates for different modems. You can create new template or use existing one or change name of template after right click on the name and Rename selection.

**Show advanced parameters** – if this box is checked, following parameters will be added: Type, Class, Protocol, ReportingAlarmingTool and NumberOfRepeatsAfterError

**DnsServer** – set the IP address of DNS server.

**Host** – set the host URL address.

**Type** – click on combo box and choose from several options to specify the type. If the box is blank, default value will be used (A).

**Class** – click on combo box and choose from three options you want to use as class (Inet/Chaos/Hesoid). If the box is blank, default value will be used (INet).

**Protocol** – click on combo box and select protocol for this test (Udp / Tcp). If combo box is blank, default value will be used (Udp).

**ReportingAlarmingTool** – click on combo box and select where the test results will be sent (BOTH / OnlyReportingTool / NONE). If combo box is blank, default value will be used (BOTH).

#### Part 7.5 – Delete SMS

**Delete SMS** function deletes all SMS from SIM card. This function should be used before each test where SMS reply is expected (e.g. SMS to short number, USSD with SMS reply). It could not be used before SMS test because SMS function has this function already implemented.

| Delete SMS Settings                                      |    |    |
|----------------------------------------------------------|----|----|
| Current template                                         | •  |    |
| Modem (BDP-BRODSKE) *<br>COM1 - Standard 33600 bps Modem |    | •  |
| CLOSE                                                    | SA | VE |

Creating new Delete SMS function

**Current template** - is used to give name to this function. It is possible to create more templates for different modems. You can create new template or use existing one or change name of template after right click on the name and Rename selection.

**Modem** - click on combo box and select modem where SMS will be deleted.

## Part 7.6 – DetachAttach

**DetachAttach** function is used for detach/attach modem.

| DetachAttach Settings                                                                                           |        |
|----------------------------------------------------------------------------------------------------|--------|
| Current template                                                                                                | -      |
| Show advanced parameters                                                                                        |        |
| Modem (E2E-3GBB-PREPAI) *<br>COM11 - Sierra Wireless Snapdragon? X7 LTE-A WWAN Modem #3<br>Mode<br>DetachAttach | •<br>• |
| If blank, default value will be used (DetachAttach).                                                            |        |
| Command<br>CGATT                                                                                                | •      |
| If blank, default value will be used (CGATT).                                                                   |        |
| CLOSE                                                                                                    | SAVE   |

Creating new DetachAttach function

**Current template** - is used to give name to this function. It is possible to create more templates for different modems. You can create new template or use existing one or change name of template after right click on the name and Rename selection.

**Show advanced parameters** – if this box is checked, following parameters will be added: Mode and Command

**Modem (robot name)** – click on combo box and select modem for detach/attach.

**Mode** – click on combo box and select what you want to do with modem (detach/attach or both). If the box is blank, default value will be used (DetachAttach).

**Command** – click on combo box and select from 2 commands you want to use (CFUN/CGATT). If the box is blank, default value will be used (CGATT).

## Part 7.7 – Disconnect APN

**Disconnect APN** function is used for disconnection from the APN. This function does not have any options for set up.

| т.               | Disconnect APN Settings |    | N 9 |
|------------------|-------------------------|----|-----|
| Current template |                         | •  |     |
| CLOSE            |                         | SA | AVE |

Creating new Disconnect APN function

**Current template** - is used to give name to this function. It is possible to create more templates for different modems. You can create new template or use existing one or change name of template after right click on the name and Rename selection.

#### Part 7.8 – Email Download

**Email Download** service is used for testing download the email. This test creates a TCP connection to the SMTP port at the specified address, posts an e-mail message to the SMTP server and measures how long it takes. Then DaSeT emulates a user downloading email. After connecting to the POP3 server, the mailbox is authenticated by the specified username and password and measures how long it takes for the email to complete the round trip journey via tested email server.

| Email Download Settings                                                |
|------------------------------------------------------------------------|
| Current template automat                                               |
| Show advanced parameters                                               |
| ServerName *<br>imap4.orangemail.sk                                    |
| ServerPort *<br>993                                                    |
| Security * Implicit                                                    |
| RecipientEmailAddress *                                                |
| Protocol*<br>IMAP                                                      |
| MailWasSentViaEmailUL<br>Default value (true).                         |
| ExpectedSender                                                         |
| ExpectedSubject                                                        |
| ExpectedSubjectStringIs -                                              |
| ReportingAlarmingTool -                                                |
| If blank, default value will be used (Both). NumberOfRepeatsAfterError |
| CLOSE                                                                  |

Creating new Email Download service

**Current template** - is used to give name to this function. It is possible to create more templates for different modems. You can create new template or use existing one or change name of template after right click on the name and Rename selection.

**Show advanced parameters** – if this box is checked, following parameters will be added: MailWasSentViaEmailUL, ReportingAlarmingTool and NumberOfRepeatsAfterError

**ServerName** – set the server's name.

**ServerPort** – set the server port number.

**Security** – select one of three types of security (Explicit / Implicit / Unsecure).

RecipientEmailAddress – Email address of recipient

**Protocol** – click on combo box and select protocol for this test (POP3 / IMAP).

MailWasSentViaEmailUL – If the box is blank, default value will be used (True).

**ExpectedSender** – set the expected email sender. This parameter is visible only if MailWasSentViaEmailUL checkbox is unchecked.

**ExpectedSubject** – enter the expected subject in the email. This parameter is visible only if MailWasSentViaEmailUL checkbox is unchecked.

**ExpectedSubjectStringIs** – click on combo box and select form 2 options (ExactSubject / PartOfSubject). This parameter is visible only if MailWasSentViaEmailUL checkbox is unchecked.

**ReportingAlarmingTool** – click on combo box and select where the test results will be sent (BOTH / OnlyReportingTool / NONE). If combo box is blank, default value will be used (BOTH).

#### Part 7.9 – Email Upload

**Email Upload** service is used for testing upload the email. This test creates a TCP connection to the SMTP port at the specified address, posts an e-mail message to the SMTP server and measures how long it takes. Then DaSeT emulates a user uploading email. After connecting to the POP3 server, the mailbox is authenticated by the specified username and password and measures how long it takes for the email to complete the round trip journey via tested email server.

| Email Upload Settings                                                          |
|--------------------------------------------------------------------------------|
| automat -                                                                      |
| Show advanced parameters                                                       |
| ServerName * smtp.orangemail.sk                                                |
| ServerPort * 587                                                               |
| Security * Explicit                                                            |
| FileBody*                                                                      |
| SenderEmailAddress *<br>0905245686@orangemail.sk                               |
| RecipientEmailAddress *<br>0907711198@orangemail.sk                            |
| FileAttachment -                                                               |
| SkipAuthentication                                                             |
| ReportingAlarmingTool -                                                        |
| If blank, default value will be used (Both).<br>NumberOfRepeatsAfterError<br>2 |
| CLOSE                                                                          |

Creating new Email Upload service

**Current template** - is used to give name to this function. It is possible to create more templates for different modems. You can create new template or use existing one or change name of template after right click on the name and Rename selection.

**Show advanced parameters** – if this box is checked, following parameters will be added: SkipAuthentication, ReportingAlarmingTool and NumberOfRepeatsAfterError

**ServerName** – set the server's name.

**ServerPort** – set the server port number.

**Security** – select one of three types of security (Explicit / Implicit / Unsecure).

FileBody – select from combo box the file which will be the body of email (jpg / txt).

**SenderEmailAddress** – set the email address of sender.

**RecipientEmailAddress** – set the email address of recipient.

FileAttachment – select from combo box the file you want to attach to the email.

**SkipAuthentication** – check the checkbox if you want to skip the authentication during the test.

**ReportingAlarmingTool** – click on combo box and select where the test results will be sent (BOTH / OnlyReportingTool / NONE). If combo box is blank, default value will be used (BOTH).

## Part 7.10 – FTP File DL

**FTP File DL** service is used for testing of FTP download.

| FTP File DL Settings                            | ^    |
|-------------------------------------------------|------|
| Current template Daset_1MB                      | •    |
| Show advanced parameters                        | _    |
| URL *                                           |      |
| ftp.daset.sk                                    |      |
| Timeout [sec]                                   |      |
| If blank, default value will be used (300).     |      |
| File *<br>1M                                    |      |
| Mode                                            | •    |
| If blank, default value will be used (Passive). |      |
| ✓ UseLargeBuffers                               |      |
| Default value (true).                           |      |
| Login * ******                                  | ø    |
| Password *                                      |      |
| ******                                          | Ø    |
| ReportingAlarmingTool                           | •    |
| If blank, default value will be used (Both).    |      |
| NumberOfRepeatsAfterError                       |      |
| CLOSE                                           | SAVE |

Creating new FTP File DL service

**Current template** - is used to give name to this function. It is possible to create more templates for different modems. You can create new template or use existing one or change name of template after right click on the name and Rename selection.

**Show advanced parameters** – if this box is checked, following parameters will be added: UseLargeBuffers, ReportingAlarmingTool and NumberOfRepeatsAfterError

**URL** – set the FTP address or server IP.

**Timeout[sec]** – value defines timeout in seconds up to which file should be downloaded. If combo box is blank, default value will be used (300).

File – set the name of file saved on the server.

**Mode** – click on combo box and select Active or Passive mode in according to server settings. If combo box is blank, default value will be used (PASSIVE).

**UseLargeBuffers** – check the checkbox if large buffer should be used for file transfer. If the box is blank, default value will be used (TRUE).

**Login** – set username for login to the server.

**Password** – set password for login to the server.

**ReportingAlarmingTool** – click on combo box and select where the test results will be sent (BOTH / OnlyReportingTool / NONE). If combo box is blank, default value will be used (BOTH).

**FTP File UL** service is used for testing of FTP upload.

| FTP File UL Settings                            | -    |
|-------------------------------------------------|------|
| Current template<br>Daset_1MB                   | • /  |
| Show advanced parameters                        |      |
| URL*                                            |      |
| ftp.daset.sk                                    |      |
| Timeout [sec]                                   |      |
|                                                 |      |
| File *<br>1M                                    | •    |
| Mode                                            |      |
| If blank, default value will be used (Passive). |      |
| UseLargeBuffers                                 |      |
| Default value (true).<br>Login *<br>******      | ø    |
| Password *                                      |      |
|                                                 | Ø    |
| ReportingAlarmingTool                           |      |
| If blank, default value will be used (Both).    |      |
| NumberOfRepeatsAfterError                       |      |
| CLOSE                                           | SAVE |

Creating new FTP File UL service

**Current template** - is used to give name to this function. It is possible to create more templates for different modems. You can create new template or use existing one or change name of template after right click on the name and Rename selection.

**Show advanced parameters** – if this box is checked, following parameters will be added: UseLargeBuffers, ReportingAlarmingTool and NumberOfRepeatsAfterError

**URL** – set the FTP address or server IP.

**Timeout[sec]** – value defines timeout in seconds up to which file should be uploaded. If combo box is blank, default value will be used (300).

File – select a file saved in Daset folder.

**Mode** – click on combo box and select Active or Passive mode in according to server settings. If combo box is blank, default value will be used (PASSIVE).

**UseLargeBuffers** – check the checkbox if large buffer should be used for file transfer. If the box is blank, default value will be used (TRUE).

**Login** – set username for login to the server.

**Password** – set password for login to the server.

**ReportingAlarmingTool** – click on combo box and select where the test results will be sent (BOTH / OnlyReportingTool / NONE). If combo box is blank, default value will be used (BOTH).

### Part 7.12 – HTTP File DL

**HTTP File DL** is service for download of file from the server through HTTP.

| HTTP File DL Settings                                   |            |
|---------------------------------------------------------|------------|
| Current template daset 10M                              | - <i>I</i> |
| Show advanced parameters                                |            |
| <sup>URL*</sup><br>www.daset.sk/_sub/uhttp/download/10m |            |
| Timeout [sec]<br>10                                     |            |
| If blank, default value will be used (300).             |            |
| MinThroughput [kbps]                                    |            |
| CheckModemOperationalStatus                             |            |
| ReportingAlarmingTool                                   | Ŧ          |
| If blank, default value will be used (Both).            |            |
| NumberOfRepeatsAfterError                               |            |
| CLOSE                                                   | SAVE       |

Creating new HTTP File DL service

**Current template** - is used to give name to this function. It is possible to create more templates for different modems. You can create new template or use existing one or change name of template after right click on the name and Rename selection.

**Show advanced parameters** – if this box is checked, following parameters will be added: CheckModemOperationalStatus, ReportingAlarmingTool and NumberOfRepeatsAfterError

**URL** – set a complete address where is tested file saved.

**Timeout[sec]** – value defines timeout in seconds up to which file should be downloaded. If combo box is blank, default value will be used (300).

**MinThroughput [kbps]** – value defines minimal acceptable throughput value reached when downloading a big file over HTTP and it is a ratio of file size and download time. Note that this throughput is not to be compared with the average throughput during a web page download, which is much lower due to the many round-trips required to get all the small objects.

**CheckModemOperationalStatus** – check the checkbox if you want to check modem operational status during test.

**ReportingAlarmingTool** – click on combo box and select where the test results will be sent (BOTH / OnlyReportingTool / NONE). If combo box is blank, default value will be used (BOTH).

### Part 7.13 – HTTP File DL Capacity

**HTTP File DL Capacity** service is used for testing, how big data can be downloaded in specified time.

|                                    | HTTP File DL Capacity Settings                              |        |
|------------------------------------|-------------------------------------------------------------|--------|
| Current template                   | -                                                           |        |
| Show adva                          | nced parameters                                             |        |
| <sup>URL*</sup><br>www.daset.sk/_s | ıb/uhttp/download/1g;www.daset.sk/_sub/uhttp/download/1g;ww | w.dase |
| StartMethod                        |                                                             | -      |
| If blank, default value v          | II be used (FirstGetRequest).                               |        |
| TimePeriod [sec] *<br>5            |                                                             |        |
| MinThroughput [ł                   | bps]                                                        |        |
| ReportingAlarmir                   | gTool                                                       | •      |
| If blank, default value v          | II be used (Both).                                          |        |
| NumberOfRepeat                     | sAfterError                                                 |        |
| CLOSE                              |                                                             | SAVE   |
|                                    |                                                             |        |

Creating new HTTP File DL Capacity service

**Current template** - is used to give name to this function. It is possible to create more templates for different modems. You can create new template or use existing one or change name of template after right click on the name and Rename selection.

**Show advanced parameters** – if this box is checked, following parameters will be added: StartMethod, MinThroughput [kbps], ReportingAlarmingTool and NumberOfRepeatsAfterError

**URL** – set a complete address where is tested file saved.

**StartMethod** – You have two options (FirstGetRequest / FirstTCPdataResponse). If combo box is blank, default value will be used (FirstGetRequest).

TimePeriod [sec] – set the time (in seconds), how long you want to download the HTTP File.

**MinThroughput [kbps]** – value defines minimal acceptable throughput value reached when downloading a big file over HTTP and it is a ratio of file size and download time. Note that this throughput is not to be compared with the average throughput during a web page download, which is much lower due to the many round-trips required to get all the small objects.

**ReportingAlarmingTool** – click on combo box and select where the test results will be sent (BOTH / OnlyReportingTool / NONE). If combo box is blank, default value will be used (BOTH).

# Part 7.14 – HTTP File UL

**HTTP File UL** is service for upload of file to the server through HTTP.

| HTTP File UL Settings                                   |      |
|---------------------------------------------------------|------|
| Current template 2M daset.sk                            | - /  |
| Show advanced parameters                                |      |
| File *<br>2M                                            | •    |
| Timeout [sec]                                           |      |
| If blank, default value will be used (300).             |      |
| UrlToScript *<br>www.daset.sk/_sub/uhttp/HTTPupload.php |      |
| MinThroughput [kbps]                                    |      |
| ReportingAlarmingTool                                   | •    |
| If blank, default value will be used (Both).            |      |
| NumberOfRepeatsAfterError                               |      |
| CLOSE                                                   | SAVE |

Creating new HTTP File UL service

**Current template** - is used to give name to this function. It is possible to create more templates for different modems. You can create new template or use existing one or change name of template after right click on the name and Rename selection.

**Show advanced parameters** – if this box is checked, following parameters will be added: ReportingAlarmingTool and NumberOfRepeatsAfterError

**File** – select a file saved in Daset folder.

**Timeout [sec]** – value defines timeout in seconds up to which file should be downloaded. If combo box is blank, default value will be used (300).

**UrlToScript** – set a complete address of script used for file upload.

**MinThroughput [kbps]** – value defines minimal acceptable throughput value reached when uploading a big file over HTTP and it is a ratio of file size and upload time. Note that this throughput is not to be compared with the average throughput during a web page upload, which is much lower due to the many roundtrips required to get all the small objects.

**ReportingAlarmingTool** – click on combo box and select where the test results will be sent (BOTH / OnlyReportingTool / NONE). If combo box is blank, default value will be used (BOTH).

### Part 7.15 – HTTP File UL Capacity

**<u>HTTP File UL Capacity</u>** service is used for testing, how big data can be uploaded in specified time.

| HTTP File UL Capacity Settings                                                                      |     |
|----------------------------------------------------------------------------------------------------|-----|
| Current template                                                                                    |     |
| 5M_5urls_5sec_AR                                                                                    |     |
| Show advanced parameters                                                                            |     |
| File *                                                                                              |     |
| 5M                                                                                                  | *   |
| UrlToScript *<br>www.daset.sk/_sub/uhttp/HTTPupload.php;www.daset.sk/_sub/uhttp/HTTPupload.php;<br> | ;ww |
| StartMethod                                                                                         | •   |
| If blank, default value will be used (FirstPostRequest).                                            |     |
| TimePeriod [sec] *<br>5                                                                             |     |
| MinThroughput [kbps]                                                                                |     |
| ReportingAlarmingTool                                                                               | -   |
| If blank, default value will be used (Both).                                                        |     |
| NumberOfRepeatsAfterError                                                                           |     |
| CLOSE                                                                                               | ٧E  |

Creating new HTTP File UL Capacity service

**Current template** - is used to give name to this function. It is possible to create more templates for different modems. You can create new template or use existing one or change name of template after right click on the name and Rename selection.

**Show advanced parameters** – if this box is checked, following parameters will be added: StartMethod, MinThroughput [kbps], ReportingAlarmingTool and NumberOfRepeatsAfterError File – select a file saved in Daset folder.

**UrlToScript** – set a complete address of script used for file upload.

**StartMethod** – You have two options (FirstPostRequest / FirstSentTCPpacketWithContent). If combo box is blank, default value will be used (FirstPostRequest).

**TimePeriod [sec]** – set the time (in seconds), how long you want to upload the HTTP File.

**MinThroughput [kbps]** – value defines minimal acceptable throughput value reached when uploading a big file over HTTP and it is a ratio of file size and upload time. Note that this throughput is not to be compared with the average throughput during a web page upload, which is much lower due to the many round-trips required to get all the small objects.

**ReportingAlarmingTool** – click on combo box and select where the test results will be sent (BOTH / OnlyReportingTool / NONE). If combo box is blank, default value will be used (BOTH).

#### Part 7.16 – HTTP First Response

**HTTP First Response** test emulates a typical HTTP request and measures the web server response times. This test provides measurement of the web server responses with connection time to the web server and time from GET URL request to the first response from the server.

| HTTP First Response Settings                                                |      |
|-----------------------------------------------------------------------------|------|
| Current template                                                            | -    |
| URL*<br>WWW.daset.sk                                                        |      |
| Timeout [sec]                                                               |      |
| If blank, default value will be used (10).<br>ReportingAlarmingTool<br>Both | *    |
| If blank, default value will be used (Both).                                |      |
| NumberOfRepeatsAfterError CLOSE                                             | SAVE |

Creating new HTTP First Response test

**Current template** - is used to give name to this function. It is possible to create more templates for different modems. You can create new template or use existing one or change name of template after right click on the name and Rename selection.

**Show advanced parameters** – if this box is checked, following parameters will be added: ReportingAlarmingTool and NumberOfRepeatsAfterError

**URL** – set the URL address of tested HTTP page.

**Timeout [sec]** – value defines timeout in seconds up to which file should be downloaded. If combo box is blank, default value will be used (10).

**ReportingAlarmingTool** – click on combo box and select where the test results will be sent (BOTH / OnlyReportingTool / NONE). If combo box is blank, default value will be used (BOTH).

#### Part 7.17 – HTTP Page Browsing

**HTTP Page Browsing** service is used to test browsing the web page.

| HTTP Page Browsing Settings                            |        |
|--------------------------------------------------------|--------|
| Current template                                       |        |
| activnet3_8_nova_zmluva                                | - / /· |
| Show advanced parameters                               |        |
| NameOfSubservice *                                     | •      |
| URL*                                                   |        |
| http://www.intranet.orange.sk/pls/web/core.login.login |        |
|                                                        |        |
| Timeout [sec]                                          |        |
| 1200                                                   |        |
| If blank, default value will be used (180).            |        |
| VOD VOD                                                |        |
|                                                        |        |
| EnableLocalDatabase                                    |        |
| Default value (true).                                  |        |
| ReportingAlarmingTool                                  | -      |
| If blank, default value will be used (Both).           |        |
| NumberOfRepeatsAfterError                              |        |
| CLOSE                                                  | SAVE   |
|                                                        |        |

Creating new HTTP Page Browsing service

**Current template** - is used to give name to this function. It is possible to create more templates for different modems. You can create new template or use existing one or change name of template after right click on the name and Rename selection.

**Show advanced parameters** – if this box is checked, following parameters will be added: VOD, EnableLocalDatabase, ReportingAlarmingTool and NumberOfRepeatsAfterError

NameOfSubservice - click on combo box and select name of subservice.

**URL** – set the URL address of tested HTTP page.

**Timeout [sec]** – defines timeout in seconds. If the box is blank, default value will be used (180 seconds).

**VOD** – check this checkbox if you want to use Video on demand (VOD).

**EnableLocalDatabase** – if this checkbox is checked, the local database is enabled. Default value is TRUE.

**ReportingAlarmingTool** – click on combo box and select where the test results will be sent (BOTH / OnlyReportingTool / NONE). If combo box is blank, default value will be used (BOTH).

#### Part 7.18 – IPERF

| <b>IPERF</b> | service | is | used | for | testing | speed | of | network. |
|--------------|---------|----|------|-----|---------|-------|----|----------|
|--------------|---------|----|------|-----|---------|-------|----|----------|

| IPERF Settings                               |              |
|----------------------------------------------|--------------|
| Current template daset.sk                    | - <i>"</i> * |
| Show advanced parameters                     |              |
| Command *<br>-c 92.240.235.92 -t 10          |              |
| ReportingAlarmingTool                        | •            |
| If blank, default value will be used (Both). |              |
| NumberOfRepeatsAfterError                    |              |
| CLOSE                                        | SAVE         |

Creating new IPERF service

**Current template** - is used to give name to this function. It is possible to create more templates for different modems. You can create new template or use existing one or change name of template after right click on the name and Rename selection.

**Show advanced parameters** – if this box is checked, following parameters will be added: ReportingAlarmingTool and NumberOfRepeatsAfterError

**Command** – set the command for IPERF.

**ReportingAlarmingTool** – click on combo box and select where the test results will be sent (BOTH / OnlyReportingTool / NONE). If combo box is blank, default value will be used (BOTH).

### Part 7.19 – IPHONE

**<u>IPHONE</u>** service is used for testing services on IPhone device.

| IPHONE Settings                                  |            |
|--------------------------------------------------|------------|
| Current template                                 | <b>,</b> * |
| Show advanced parameters                         |            |
| ProfileName * IOS_Calculator_IosClassChain       | r          |
| DeviceMSISDN *<br>+421907955620                  |            |
| BundleID_Or_URL*<br>com.apple.springboard        |            |
| DeviceID<br>00008030-000D35381E98402E            |            |
| If blank, default value will be used (auto).     |            |
| ClearAppData                                     |            |
| Timeout [sec]                                    |            |
| If blank, default value will be used (180).      | _          |
| APN                                              |            |
| If blank, default value will be used (internet). | _          |
| SelectedNetwork 23101                            |            |
|                                                  | _          |
| DataBearer                                       |            |
| If blank, default value will be used (4G).       | _          |
| EnableLocalDatabase                              |            |
| Default value (true).                            |            |
| ReportingAlarmingTool -                          | -          |
| If blank, default value will be used (Both).     | _          |
| NumberOfRepeatsAfterError                        |            |
| CLOSE                                            |            |

Creating new IPHONE service

**Current template** - is used to give name to this function. It is possible to create more templates for different modems. You can create new template or use existing one or change name of template after right click on the name and Rename selection.

**Show advanced parameters** – if this box is checked, following parameters will be added: EnableLocalDatabase, ReportingAlarmingTool and NumberOfRepeatsAfterError

**ProfileName –** select from combo box the name of profile.

**DeviceMSISDN** – click on combo box and select MSISDN of device.

**BundleID\_Or\_URL** – set the BundleID or URL address.

**DeviceID** – set the device ID.

**ClearAppData** – check the checkbox if you want to clear app data.

**Timeout [sec]** – defines timeout in seconds. If the box is blank, default value will be used (180 seconds).

**APN** – set the APN. If the box is blank, default value will be used (Internet).

**SelectedNetwork** – set the code represented selected network.

**DataBearer** – set the data bearer (type of network). If the box is blank, default value will be used (4G).

**EnableLocalDatabase** – if this checkbox is checked, the local database is enabled. Default value is TRUE.

**ReportingAlarmingTool** – click on combo box and select where the test results will be sent (BOTH / OnlyReportingTool / NONE). If combo box is blank, default value will be used (BOTH).

### Part 7.20 – IPTV

**<u>IPTV</u>** service is used for testing quality of Internet television (IPTV).

| IPTV Settings                                                  |
|----------------------------------------------------------------|
| Current template archiv_channel_1                              |
| Show advanced parameters                                       |
| URL<br>dshow://                                                |
| If blank, default value will be used (dshow://).               |
| ReferenceSnapshot* channel_1.jpg                               |
| ConnectionTimeout [sec]<br>30                                  |
| If blank, default value will be used (30).                     |
| Duration [sec] 5                                               |
| If blank, default value will be used (8).                      |
| OutputMode<br>IMAGE -                                          |
| If blank, default value will be used (IMAGE).                  |
| TypeOfControl<br>LiveTV -                                      |
| If blank, default value will be used (LiveTV).                 |
| StartCodeSequence<br>32,54/14,52,14,52,14,52,14,52/13,53/13,51 |
| StopCodeSequenceOK                                             |
| StopCodeSequenceNOK                                            |
| APN<br>internet                                                |
| If blank, default value will be used (internet).               |
| SelectedNetwork 23101                                          |
| DataBearer<br>FTTH                                             |
| If blank, default value will be used (FTTH).                   |
| ReportingAlarmingTool -                                        |
| If blank, default value will be used (Both).                   |
| NumberOfRepeatsAfterError                                      |
| CLOSE                                                          |

Creating new IPTV service

**Current template** - is used to give name to this function. It is possible to create more templates for different modems. You can create new template or use existing one or change name of template after right click on the name and Rename selection.

**Show advanced parameters** – if this box is checked, following parameters will be added: URL, ConnectionTimeout [sec], OutputMode, StopCodeSequenceOK, StopCodeSequenceNOK, ReportingAlarmingTool and NumberOfRepeatsAfterError

**URL** – set the tested URL address.

**ReferenceSnapshot** – click on combo box and select the reference snapshot image for the test.

**ConnectionTimeout [sec]** – defines timeout in seconds used for connection. If the box is blank, default value will be used (30 seconds).

**Duration [sec]** – set the duration of service. If the box is blank, default value will be used (8).

**OutputMode** – click on combo box and select the output mode (IMAGE/NONE/AVI). If the box is blank, default value will be used (IMAGE).

**TypeOfControl** – click on combo box and select the type of control from several options. If the box is blank, default value will be used (LiveTV).

**StartCodeSequence** – set the values for start code sequence.

**StopCodeSequenceOK** – set the values for stop code sequence when the results are OK.

**StopCodeSequenceNOK** – set the values for stop code sequence when the results are not OK.

**APN** – set the APN. If the box is blank, default value will be used (Internet).

**SelectedNetwork** – set the code representing selected network.

**DataBearer** – set the data bearer (type of network). If the box is blank, default value will be used (FTTH).

**ReportingAlarmingTool** – click on combo box and select where the test results will be sent (BOTH / OnlyReportingTool / NONE). If combo box is blank, default value will be used (BOTH).

### Part 7.21 – IRDA

**IRDA** service is used for testing the quality of IRDA.

| Current template<br>archiv_quit  Show advanced parameters  COMport  1  If blank, default value will be used (1). CodeSequence *  QUIT,WAIT_5,QUIT  Delay [ms] 5000  If blank, default value will be used (5000).  NumberOfRepeatsAfterError | IRDA Settings |   |
|----------------------------------------------------------------------------------------------------|---------------|---|
| Show advanced parameters COMport 1 If blank, default value will be used (1). CodeSequence * QUIT,WAIT_5,QUIT Delay [ms] 5000 If blank, default value will be used (5000).                                                                   | •             |   |
| 1<br>If blank, default value will be used (1).<br>CodeSequence *<br>QUIT,WAIT_5,QUIT<br>Delay [ms]<br>5000<br>If blank, default value will be used (5000).                                                                                  | parameters    |   |
| CodeSequence *<br>QUIT,WAIT_5,QUIT<br>Delay [ms]<br>5000<br>If blank, default value will be used (5000).                                                                                                    |               |   |
| CodeSequence *<br>QUIT,WAIT_5,QUIT<br>Delay [ms]<br>5000<br>If blank, default value will be used (5000).                                                                                                    |               | * |
| QUIT,WAIT_5,QUIT Delay [ms] 5000 If blank, default value will be used (5000).                                                                                                    | ed (1).       |   |
| 5000<br>If blank, default value will be used (5000).                                                                                                    |               |   |
|                                                                                                    |               |   |
| NumberOfRepeatsAfterFrror                                                                                                    | ed (5000).    |   |
|                                                                                                    | Error         |   |
| CLOSE                                                                                                    | SAVE          | E |

Creating new IRDA service

**Current template** - is used to give name to this function. It is possible to create more templates for different modems. You can create new template or use existing one or change name of template after right click on the name and Rename selection.

**Show advanced parameters** – if this box is checked, following parameters will be added: COMport, Delay [ms] and NumberOfRepeatsAfterError.

**COMport** – click on combo box and select COM port for the test. If the box is blank, default value will be used (1).

**CodeSequence** – set the commands for code sequence.

**Delay [ms]** – set the delay value in milliseconds.

#### Part 7.22 – IVR

**IVR** service is used for testing quality of Interactive voice response.

| IVR Settings                                                       |          |
|--------------------------------------------------------------------|----------|
| Current template                                                   | - /      |
| Show advanced parameters                                           |          |
| ModernName *                                                       |          |
| TELIT_HE910                                                        | *        |
| Modern (E2E-3GBB-PREPAI) *<br>00421907443914 (COM11)               | Ţ        |
| IVRmsisdn *<br>0905905905                                          |          |
| QualityAnalyze<br>PESQ                                             | <b>.</b> |
| ThresholdMOS                                                       |          |
| If blank, default value will be used (2.5).                        |          |
| DTMFcodes                                                          |          |
| DTMFcodesPauseBetweenCodes [sec]                                   |          |
| MicrophoneGainCLVL<br>5                                            |          |
| f blank, default value will be used (5).                           |          |
| IVRMainMenuSample<br>creatingnewvoicemail.wav                      | _        |
| if blank, default value will be used (vzorkalVRmenu1_example.wav). | · ·      |
| IVRmainMenuRecordingTime [sec]                                     |          |
| f blank, default value will be used (10).                          |          |
| VRMainMenuCuttingTime [sec]<br>5                                   |          |
| f blank, default value will be used (6).                           |          |
| VRmainMenuThresholdDetection                                       |          |
| 1000                                                               |          |
| f blank, default value will be used (1000).                        |          |
| VRmainMenuStartPositionForDetection [ms]<br>0                      |          |
| f blank, defauit value will be used (0).                           |          |
| VRlastMenuSample                                                   | Ŧ        |
| f blank, default value will be used (vzorkalVRmenu2_example.wav).  |          |
| VRlastMenuRecordingTime [sec]<br>10                                |          |
| f blank, default value will be used (10).                          |          |
| VRlastMenuCuttingTime [sec]                                        |          |
| f blank, default value will be used (6).                           |          |
| VRlastMenuThresholdDetection 1000                                  |          |
| f blank, default value will be used (1000).                        |          |
| VRlastMenuStartPositionForDetection [ms]                           |          |
|                                                                    |          |

| NightIVRmenuStart [H24-no leading zero] *<br>1            |      |
|-----------------------------------------------------------|------|
| NightIVRmenuEnd [H24-no leading zero] * 6                 |      |
| IVRmainNightMenuSample *                                  | *    |
| IVRlastNightMenuSample *                                  | •    |
| PlayAudioSampleAfterRecordingMainMenu                     |      |
| PlayAudioSampleAfterRecordingSubMenu                      |      |
| layAudioSampleTime [sec]                                  |      |
| blank, default value will be used (15).                   |      |
| udioSampleForPlaying                                      | *    |
| blank, default value will be used (IVRsampleForPlay.wav). |      |
| IsCRBTtest                                                |      |
| eportingAlarmingTool                                      | •    |
| blank, default value will be used (Both).                 |      |
| CLOSE                                                     | SAVE |

Creating new IVR service

**Current template** - is used to give name to this function. It is possible to create more templates for different modems. You can create new template or use existing one or change name of template after right click on the name and Rename selection.

**Show advanced parameters** – if this box is checked, following parameters will be added: DTMFcodesPauseBetweenCodes [sec], MicrophoneGainCLVL, NightIVRmenu, PlayAudioSampleAfterRecordingMainMenu, PlayAudioSampleAfterRecordingSubMenu, PlayAudioSampleTime [sec], AudioSampleForPlaying, IsCRBTtest and ReportingAlarmingTool

**ModemName** – click on the combo box and select modem for the test.

Modem (robot name) - click on combo box and select MSISDN (COM port) for the test.

**IVRmsisdn** – set the MSISDN for IVR test.

**QualityAnalyze** – set one from options (PESQ / POLQA).

**ThresholdMOS** – set the threshold for MOS value. If MOS value will be lower than preset value, then result will be failed. Default value is 2.5.

**DTMFcodes** – set the DTMF codes for the test.

**DTMFcodesPauseBetweenCodes [sec]** – set the time in seconds, how long will the pause between codes be.

**MicrophoneGainCLVL** – insert the number, which sets the microphone gain. If the box is blank, default value will be used (5).

**IVRMainMenuSample** – click on combo box and select the sample for IVR main menu. If the box is blank, default value will be used (vzorkaIVRmenu1\_example.wav).

**IVRmainMenuRecordingTime [sec]** – set the duration of recording IVR main menu in seconds. If the box is blank, default value will be used (10).

**IVRMainMenuCuttingTime [sec]** – set the duration of cutting IVR main menu in seconds. If the box is blank, default value will be used (6).

**IVRmainMenuThresholdDetection** – set the value for IVR main menu threshold detection. If the box is blank, default value will be used (1000).

**IVRmainMenuStartPositionForDetection [ms]** – set the start position for detection in IVR main menu. If the box is blank, default value will be used (0).

**IVRIastMenuSample** – click on combo box and select the sample for IVR last menu. If the box is blank, default value will be used (vzorkaIVRmenu2\_example.wav).

**IVRlastMenuRecordingTime [sec]** – set the duration of recording IVR last menu in seconds. If the box is blank, default value will be used (10).

**IVRlastMenuCuttingTime [sec]** – set the duration of cutting IVR last menu in seconds. If the box is blank, default value will be used (6).

**IVRlastMenuThresholdDetection** – set the value for IVR last menu threshold detection. If the box is blank, default value will be used (1000).

**IVRlastMenuStartPositionForDetection [ms]** – set the start position for detection in IVR last menu. If the box is blank, default value will be used (0).

**NightIVRmenu** – check the checkbox if you want enable night IVR menu.

NightIVRmenuStart [H24-no leading zero] – set the time when the night IVR menu starts.

**NightIVRmenuEnd [H24-no leading zero] –** set the time when the night IVR menu ends.

**IVRmainNightMenuSample** – click on combo box and select the sample for IVR main night menu.

**IVRIastNightMenuSample** – click on combo box and select the sample for IVR last night menu.

**PlayAudioSampleAfterRecordingMainMenu** – check the checkbox if you want to play audio sample after recording main menu.

**PlayAudioSampleAfterRecordingSubMenu** – check the checkbox if you want to play audio sample after recording sub menu.

**PlayAudioSampleTime [sec]** – set the time in seconds, how long will be the audio sample played. Default value is 15 seconds.

**AudioSampleForPlaying** – click on the combo box and select voice sample for playing. If the box is blank, default value will be used (IVRsampleForPlay.wav).

**IsCRBTtest** – check this checkbox if this is a CRBT test.

**ReportingAlarmingTool** – click on combo box and select where the test results will be sent (BOTH / OnlyReportingTool / NONE). If combo box is blank, default value will be used (BOTH).

# Part 7.23 – LAN Disable

**LAN Disable** function is used to disable LAN connection.

| LAN Disable Settings                                                        |              |
|-----------------------------------------------------------------------------|--------------|
| Current template<br>DSL                                                     | - <i>"</i> * |
| LANconnection (E2E-DSL-BB) *<br>Intel(R) Ethernet Server Adapter I350-T2 #2 | •            |
| CLOSE                                                                       | SAVE         |

Creating new LAN Disable function

**Current template** - is used to give name to this function. It is possible to create more templates for different modems. You can create new template or use existing one or change name of template after right click on the name and Rename selection.

**LANconnection (robot name)** – click on the combo box and select LAN adapter to disable.

# Part 7.24 – LAN Enable

**LAN Enable** function is used to enable LAN connection.

| LAN Enable Settings                                                      |          |
|--------------------------------------------------------------------------|----------|
| Current template                                                         | -        |
| LANconnection (E2E-DSL-BB) *<br>Intel(R) Ethernet Server Adapter I350-T2 | <b>*</b> |
| CLOSE                                                                    | SAVE     |

Creating new LAN Enable function

**Current template** - is used to give name to this function. It is possible to create more templates for different modems. You can create new template or use existing one or change name of template after right click on the name and Rename selection.

**LANconnection (robot name)** – click on the combo box and select LAN adapter to enable.

#### Part 7.25 – LAN Settings

**LAN Settings** function is used for editing settings of LAN connection.

| LAN Settings Settings                                                                           | 1 4 - 41-1 |
|-------------------------------------------------------------------------------------------------|------------|
| Current template<br>DSL<br>LANdevice (E2E-DSL-BB) *<br>Intel(R) Ethernet Server Adapter I350-T2 | - <i>i</i> |
| APN *<br>IPv4                                                                                   |            |
| OverrideSelectedNetwork                                                                         |            |
| CLOSE PINC                                                                                      | SAVE       |

Creating new LAN Settings function

**Current template** - is used to give name to this function. It is possible to create more templates for different modems. You can create new template or use existing one or change name of template after right click on the name and Rename selection.

LANdevice (robot name) – click on the combo box and select LAN adapter to edit.

**APN** – set the APN.

**OverrideSelectedNetwork** – set the code representing network you want to override.

### Part 7.26 – LoopBegin

**LoopBegin** function is used when it is necessary to define small loop inside of main loop. This function must be defined together with Loop function.

|                   | LoopBegin Settings                                                                                                    |
|-------------------|----------------------------------------------------------------------------------------------------|
| Currer            | et template                                                                                                    |
| i                 | This template is used in multiple scripts. You can edit only robot related settings, like selected Modem, MSISDN, or LAN. Please change template name or edit this service from <u>List of services</u> to edit other parameters. |
| StartTim<br>06:00 | ne [HH:mm]                                                                                                    |
| End]<br>23:       | Time [HH:mm] *<br>59                                                                                                    |
| CLOS              | SE                                                                                                    |

Creating new LoopBegin function

**Current template** - is used to give name to this function. It is possible to create more templates for different modems. You can create new template or use existing one or change name of template after right click on the name and Rename selection.

**StartTime [HH:mm]** – set the time when the loop starts.

**EndTime [HH:mm]** – set the time when the loop ends.

#### Part 7.27 – MMS

| MMS Settings                                 |    |    |
|----------------------------------------------|----|----|
| Current template MMS                         | •  |    |
| Show advanced parameters                     |    |    |
| Timeout [sec]                                |    |    |
| If blank, default value will be used (90).   |    |    |
| ReportingAlarmingTool                        |    | *  |
| If blank, default value will be used (Both). |    |    |
| NumberOfRepeatsAfterError                    |    |    |
| CLOSE                                        | SA | VE |

**MMS** service needs to be inserted to the profile for receiving of MMS.

Creating new MMS service

**Current template** - is used to give name to this function. It is possible to create more templates for different modems. You can create new template or use existing one or change name of template after right click on the name and Rename selection.

**Show advanced parameters** – if this box is checked, following parameters will be added: ReportingAlarmingTool and NumberOfRepeatsAfterError

**Timeout [sec]** – value defines timeout in seconds up to which MMS should be received. If the box is blank, default value will be used (90).

**ReportingAlarmingTool** – click on combo box and select where the test results will be sent (BOTH / OnlyReportingTool / NONE). If combo box is blank, default value will be used (BOTH).

### Part 7.28 – MMS Send

**MMS Send** service is necessary to configure if you want to send MMS from Daset robot.

| MMS Send Settings                                              |
|----------------------------------------------------------------|
| Current template                                               |
| Show advanced parameters                                       |
| UserAgent * N6101 -                                            |
| MMSfile<br>10kb.mms                                            |
| If blank, default value will be used (62kb.mms).               |
| MsisdnTo (E2E-112-BB) *<br>• • • • • • • • • • • • • • • • • • |
| Proxy *                                                        |
| 213.151.208.145                                                |
| ProxyPort * 8799                                               |
| HomePage *<br>http://imms.orange.sk                            |
| Timeout [sec]                                                  |
| If blank, default value will be used (90).                     |
| NumberOfRepeatsAfterError                                      |
| CLOSE                                                          |

Creating new MMS Send service

**Current template** - is used to give name to this function. It is possible to create more templates for different modems. You can create new template or use existing one or change name of template after right click on the name and Rename selection.

**Show advanced parameters** – if this box is checked, following parameters will be added: NumberOfRepeatsAfterError.

**UserAgent** – click on combo box and select user agent.

**MMSfile** – select please a file which will be sent as MMS. For comparative measurements in Orange Group is used file 62kb.mms. If the box is blank, default value will be used (62kb.mms).

**MsisdnTo (robot name)** – click on combo box and select MSISDN to which MMS should be sent.

**Proxy** – set the IP address of WAP GW.

**ProxyPort** – set the port number for WAP2 protocol.

**HomePage** – MMSC address.

**Timeout [sec]** – value defines timeout in seconds up to which MMS should be sent and while PushSMS should be received. If the box is blank, default value will be used (90).

### Part 7.29 – Modem Init

**Modem Init** function provides information about coverage of mobile network and provides a change between networks (2G/3G/4G/5G/LTE) or different operators.

| Modem Init Settings                                   |   |
|-------------------------------------------------------|---|
| Current template                                      |   |
| 3G com 14                                             |   |
| Show advanced parameters                              |   |
| Modem (E2E-112-BB) *                                  |   |
| COM15 - Telit Mobile Highspeed Modem 👻                |   |
|                                                       | _ |
| Bearer<br>3G -                                        |   |
|                                                       | _ |
| SmsCentre                                             |   |
| Allowed_LTE_Bands [MHz]<br>800, 900, 1800, 2100, 2600 |   |
| Default value: (800,900,1800,2100,2600).              | - |
| Provider                                              | _ |
| CustomATcommand                                       | _ |
| ReportingAlarmingTool                                 |   |
| Both -                                                |   |
| If blank, default value will be used (Both).          | _ |
| CLOSE                                                 |   |

Creating new Modem Init function

**Current template** - is used to give name to this function. It is possible to create more templates for different modems. You can create new template or use existing one or change name of template after right click on the name and Rename selection.

**Show advanced parameters** – if this box is checked, following parameters will be added: SmsCentre, Allowed\_LTE\_Bands [MHz], Provider, CustomATcommand and ReportingAlarmingTool

**Modem (robot name)** – click on combo box and select modem.

**Bearer** – select mobile network where SIM should register. Do not use this option if modem does not switch between mobile networks (if modem uses one mobile network only e.g. 4G only).

**SmsCentre** – set the SMSC number if it is not set automatically. It is not used usually.

**Allowed\_LTE\_Bands [MHz]** – click on the combo box and select which LTE Bands will be allowed. If the box is blank, default value will be used (800,900,1800,2100,2600).

**Provider** – this value defines country and network codes for operator. MCC and MNC is used here but only if it is necessary to register SIM into some network (e.g. in case of roaming SIM card).

**CustomATcommand** – set custom AT command (optional).

**ReportingAlarmingTool** – click on combo box and select where the test results will be sent (BOTH / OnlyReportingTool / NONE). If combo box is blank, default value will be used (BOTH).

### Part 7.30 – Modem Reset

Modem Reset function is used to reset modem.

| Modem Reset Settings                 | no urour |
|--------------------------------------|----------|
| Current template New template        | -        |
| Show advanced parameters             |          |
| Modem (E2E-112-BB) *                 |          |
| COM15 - Telit Mobile Highspeed Modem | <b></b>  |
| ResetOnlyIfError                     |          |
| CLOSE                                | SAVE     |

Creating new Modem Reset function

**Current template** - is used to give name to this function. It is possible to create more templates for different modems. You can create new template or use existing one or change name of template after right click on the name and Rename selection.

**Show advanced parameters** – if this box is checked, following parameters will be added: ResetOnlyIfError.

**Modem (robot name)** – click on combo box and select modem to reset.

**ResetOnlyIfError** – check the checkbox if you want to reset modem only if there if an error.

#### Part 7.31 – OOKLA

**OOKLA** service is used for testing speed of connection.

| OOKLA Settings                               |            |
|----------------------------------------------|------------|
| Current template                             | - <i>"</i> |
| Show advanced parameters                     |            |
| Server_ID * 24924                            |            |
| Timeout [sec]                                |            |
| If blank, default value will be used (300).  |            |
| MinThroughput [Mbps]                         |            |
| ReportingAlarmingTool<br>OnlyReportingTool   | *          |
| If blank, default value will be used (Both). |            |
| NumberOfRepeatsAfterError                    |            |
| CLOSE                                        | SAVE       |

Creating new OOKLA service

**Current template** - is used to give name to this function. It is possible to create more templates for different modems. You can create new template or use existing one or change name of template after right click on the name and Rename selection.

**Show advanced parameters** – if this box is checked, following parameters will be added: MinThroughput [Mbps], ReportingAlarmingTool and NumberOfRepeatsAfterError

**Server\_ID** – set the ID of server.

**Timeout [sec]** – defines timeout in seconds. If the box is blank, default value will be used (300 seconds).

**MinThroughput [kbps]** – value defines minimal acceptable throughput value.

**ReportingAlarmingTool** – click on combo box and select where the test results will be sent (BOTH / OnlyReportingTool / NONE). If combo box is blank, default value will be used (BOTH).

## Part 7.32 – PING

**Ping** service is used for testing of round-trip time when ICMP echo is sent.

| PING Settings                                |            |
|----------------------------------------------|------------|
| Current template                             | <u>,</u> * |
| Show advanced parameters                     |            |
| URL*<br>103.22.220.133                       |            |
| Buffer [bytes]                               |            |
| If blank, default value will be used (100).  | _          |
| Timeout [ms]                                 |            |
| If blank, default value will be used (4000). | _          |
| Repeat                                       |            |
| If blank, default value will be used (10).   | _          |
| JitterCalculation                            |            |
| ReportingAlarmingTool OnlyReportingTool      | ,          |
| If blank, default value will be used (Both). | _          |
| NumberOfRepeatsAfterError                    |            |
| CLOSE                                        |            |

Creating new Ping service

**Current template** - is used to give name to this function. It is possible to create more templates for different modems. You can create new template or use existing one or change name of template after right click on the name and Rename selection.

**Show advanced parameters** – if this box is checked, following parameters will be added: Buffer[bytes], Timeout [ms], Repeat, JitterCalculation, ReportingAlarmingTool and NumberOfRepeatsAfterError

**URL** – set the tested URL or IP address.

**Buffer [bytes]** – value defines size of PING. Usually, 100B is used for Orange Group tests. If the box is blank, default value will be used (100).

**Timeout [ms]** – value defines timeout in milliseconds up to which reply should be received. If the box is blank, default value will be used (4000).

**Repeat** – defines number of ICMP echo requests sent to the server. Usually, 10 is used for Orange Group tests. If the box is blank, default value will be used (10).

**JitterCalculation** – Check the checkbox if you want jitter value. It is calculated by measuring the variation in the arrival times of data packets. It's usually calculated as the average of the absolute differences between the expected arrival time of each packet and its actual arrival time. The result is typically expressed in milliseconds (ms).

**ReportingAlarmingTool** – click on combo box and select where the test results will be sent (BOTH / OnlyReportingTool / NONE). If combo box is blank, default value will be used (BOTH).

# Part 7.33 – RouteAdd

Current template LTE\_USB LANconnection (E2E-DSL-BB)\* Intel(R) Ethernet Server Adapter 1350-T2 GatewayIP 192.168.0.1 CLOSE

**<u>RouteAdd</u>** function is used for adding route to route table.

Creating new RouteAdd function

**Current template** - is used to give name to this function. It is possible to create more templates for different modems. You can create new template or use existing one or change name of template after right click on the name and Rename selection.

**LANconnection (robot name)** – click on the combo box and select LAN adapter to add route.

**GatewayIP** – set the IP of gateway.

## Part 7.34 – RouteDelete

**<u>RouteDelete</u>** function is used for deleting route from route table.

| RouteDelete Settings                                                     |      |
|--------------------------------------------------------------------------|------|
| Current template                                                         | - /  |
| LANconnection (E2E-DSL-BB) *<br>Intel(R) Ethernet Server Adapter I350-T2 | •    |
| GatewayIP                                                                |      |
| 192.168.0.1                                                              |      |
| CLOSE                                                                    | SAVE |

Creating new RouteDelete function

**Current template** - is used to give name to this function. It is possible to create more templates for different modems. You can create new template or use existing one or change name of template after right click on the name and Rename selection.

**LANconnection (robot name)** – click on the combo box and select LAN adapter to delete route.

**GatewayIP** – set the IP of gateway.

# Part 7.35 – SIMTOOLKIT

**<u>SIMTOOLKIT</u>** function is used for browsing through SIM Toolkit menu used in Zebra tests.

| SIMTOOLKIT Settings                                   |
|-------------------------------------------------------|
| SIM toolkit test                                      |
| Show advanced parameters                              |
| MSISDN (E2E-112-BB) *<br>0917147362 (COM15)           |
| MenuSequence * 123                                    |
| ✓ WaitForSMS *                                        |
| ExpectedMSISDNofSenderOfSMS                           |
| ExpectedStringInSMS                                   |
| WaitForSMSonMSISDN (E2E-112-BB)<br>0917147362 (COM15) |
| ExpectedMSISDNofSenderOfSMSAtSecondModem              |
| ExpectedStringInSMSAtSecondModem                      |
| WaitForSMStimeout [sec]                               |
| If blank, default value will be used (30).            |
| ReportingAlarmingTool 👻                               |
| If blank, default value will be used (Both).          |
| NumberOfRepeatsAfterError                             |
| CLOSE                                                 |

Creating new SIMTOOLKIT function

**Current template** - is used to give name to this function. It is possible to create more templates for different modems. You can create new template or use existing one or change name of template after right click on the name and Rename selection.

**Show advanced parameters** – if this box is checked, following parameters will be added: ReportingAlarmingTool and NumberOfRepeatsAfterError

**MSISDN (robot name)** – click on combo box and select MSISDN used for browsing through SIM Toolkit menu.

**MenuSequence** – set the sequence of commands in STK menu. It is possible to use *select* (*Menu option*) or *insert(value)* and *confirm*.

**WaitForSMS** – check the checkbox if modem should wait also for SMS reply.

**ExpectedMSISDNofSenderOfSMS** – set the MSISDN from which should be received SMS reply. This parameter is visible only if WaitForSMS checkbox is checked.

**ExpectedStringInSMS** – set an expected content of SMS reply which should be checked with received SMS content. This parameter is visible only if WaitForSMS checkbox is checked.

**WaitForSMSonMSISDN (robot name)** – click on combo box and select MSISDN where DaSeT should wait for other SMS reply (not MSISDN used for browsing through STK menu).

**ExpectedMSISDNofSenderOfSMSAtSecondModem** – set the MSISDN from which should be received SMS reply on the second modem.

**ExpectedStringInSMSAtSecondModem** – set an expected content of SMS reply which should be checked in SMS on the second modem.

**WaitForSMStimeout [sec]** – defines timeout in seconds used for receiving of USSD and SMS reply. If the box is blank, default value will be used (30 seconds).

**ReportingAlarmingTool** – click on combo box and select where the test results will be sent (BOTH / OnlyReportingTool / NONE). If combo box is blank, default value will be used (BOTH).

### Part 7.36 – SMS

**<u>SMS</u>** service is used for SMS testing.

|                                                                       | SMS Settings |       |
|-----------------------------------------------------------------------|--------------|-------|
| Current template                                                      |              |       |
| 2G2G_LONG                                                             |              | •     |
| Show advanced parameters                                              |              |       |
| NumberOfCharacters                                                    |              |       |
| 200                                                                   |              |       |
| If blank, default value will be used (160).                           |              |       |
| MSISDNfrom (E2E-112-BB) *                                             |              |       |
| 0917147362 (COM15)                                                    |              | -     |
| MSISDNto (E2E-112-BB) *<br>0917147362 (COM15)<br>Timeout [sec]<br>120 |              | <br>* |
| If blank, default value will be used (60).                            |              |       |
|                                                                       |              |       |
| ReportingAlarmingTool                                                 |              | -     |
| If blank, default value will be used (Both).                          |              |       |
|                                                                       |              |       |
| NumberOfRepeatsAfterError                                             |              |       |
| CLOSE                                                                 |              | SAVE  |

Creating new SMS service

**Current template** - is used to give name to this function. It is possible to create more templates for different modems. You can create new template or use existing one or change name of template after right click on the name and Rename selection.

**Show advanced parameters** – if this box is checked, following parameters will be added: ReportingAlarmingTool and NumberOfRepeatsAfterError

**NumberOfCharacters** – is value which defines number of characters in tested SMS. If the box is blank, default value will be used (160 characters).

**MSISDNfrom (robot name)** – click on combo box and select MSISDN from which SMS should be sent.

**MSISDNto (robot name)** – click on combo box and select MSISDN to which SMS should be sent.

**Timeout [sec]** – defines timeout in seconds used for sending and receiving. If the box is blank, default value will be used (60 seconds).

**ReportingAlarmingTool** – click on combo box and select where the test results will be sent (BOTH / OnlyReportingTool / NONE). If combo box is blank, default value will be used (BOTH).

## Part 7.37 – SMS over IP

**<u>SMS over IP</u>** service is used for SMS over IP testing.

| SMS over IP Settings                         |
|----------------------------------------------|
| Current template sms_over_ip                 |
| Show advanced parameters                     |
| Device (E2E-112-BB) *<br>0917147362 (COM15)  |
| NumberOfCharacters                           |
| If blank, default value will be used (160).  |
| Timeout [sec]                                |
| If blank, default value will be used (180).  |
| ReportingAlarmingTool -                      |
| If blank, default value will be used (Both). |
| NumberOfRepeatsAfterError                    |
| CLOSE                                        |

Creating new SMS over IP service

**Current template** - is used to give name to this function. It is possible to create more templates for different modems. You can create new template or use existing one or change name of template after right click on the name and Rename selection.

**Show advanced parameters** – if this box is checked, following parameters will be added: ReportingAlarmingTool and NumberOfRepeatsAfterError

**Device (robot name)** – select from combo box device for SMS over IP test.

**NumberOfCharacters** – is value which defines number of characters in tested SMS. If the box is blank, default value will be used (160 characters).

**Timeout [sec]** – defines timeout in seconds used for sending and also receiving. If the box is blank, default value will be used (180 seconds).

**ReportingAlarmingTool** – click on combo box and select where the test results will be sent (BOTH / OnlyReportingTool / NONE). If combo box is blank, default value will be used (BOTH).

#### Part 7.38 – SMS to any MSISDN

**SMS to any MSISDN** service is used for testing when SMS is sent to short number.

| SMS to any MSISDN Settings                            |
|-------------------------------------------------------|
| Current template COM11_check_credit                   |
| Show advanced parameters                              |
| Text<br>EUR                                           |
| MSISDNfrom (E2E-112-BB) *<br>0917147362 (COM15)       |
| MSISDNto *<br>444                                     |
| ✓ WaitForSMS *                                        |
| ExpectedMSISDNofSenderOfSMS                           |
| ExpectedStringInSMS                                   |
| WaitForSMSonMSISDN (E2E-112-BB)<br>0917147362 (COM15) |
| ExpectedMSISDNofSenderOfSMSAtSecondModem              |
| ExpectedStringInSMSAtSecondModem                      |
| WaitForSMStimeout [sec]<br>180                        |
| If blank, default value will be used (60).            |
| ReportingAlarmingTool -                               |
| If blank, default value will be used (Both).          |
| NumberOfRepeatsAfterError                             |
| CLOSE                                                 |

Creating new SMS to any MSISDN service

**Current template** - is used to give name to this function. It is possible to create more templates for different modems. You can create new template or use existing one or change name of template after right click on the name and Rename selection.

**Show advanced parameters** – if this box is checked, following parameters will be added: WaitForSMSonMSISDN (robot name), ReportingAlarmingTool and NumberOfRepeatsAfterError

**Text** – set the text written in SMS.

**MSISDNfrom (robot name)** – click on combo box and select MSISDN from which SMS should be sent.

**MSISDNto** – set the number to which SMS should be sent.

**WaitForSMS** – check the checkbox if modem should wait also for SMS reply.

**ExpectedMSISDNofSenderOfSMS** – set the MSISDN from which should be received SMS reply.

**ExpectedStringInSMS** – set an expected content of SMS reply which should be checked with received SMS content.

**WaitForSMSonMSISDN (robot name)** – click on combo box and select MSISDN where DaSeT should wait for other SMS reply (not MSISDN used for SMS sending).

**ExpectedMSISDNofSenderOfSMSAtSecondModem** – set the MSISDN from which should be received SMS reply on the second modem. This parameter is visible only if WaitForSMSonMSISDN checkbox is checked.

**ExpectedStringInSMSAtSecondModem** - set an expected content of SMS reply which should be checked in SMS on the second modem. This parameter is visible only if WaitForSMSonMSISDN checkbox is checked.

**WaitForSMStimeout [sec]** – defines timeout in seconds used for receiving of USSD and SMS reply. If the box is blank, default value will be used (60 seconds).

**ReportingAlarmingTool** – click on combo box and select where the test results will be sent (BOTH / OnlyReportingTool / NONE). If combo box is blank, default value will be used (BOTH).

### Part 7.39 – SMSRec

| SMSRec                                       | Settings |     |
|----------------------------------------------|----------|-----|
| Current template                             |          |     |
| Show advanced parameters                     |          |     |
| -                                            |          |     |
| MSISDN (E2E-112-BB) *<br>0917147362 (COM15)  |          | -   |
|                                              |          |     |
| SMSisAlreadyRead                             |          |     |
| ExpectedMSISDNofSenderOfSMS                  |          |     |
| ExpectedStringInSMS                          |          |     |
| Timeout [sec]                                |          |     |
| If blank, default value will be used (60).   |          |     |
| ReportingAlarmingTool<br>Both                |          | *   |
| If blank, default value will be used (None). |          |     |
| CLOSE                                        | SA       | AVE |
|                                              |          |     |

**SMSRec** function checks if SIM card will receive SMS.

Creating new SMSRec function

**Current template** - is used to give name to this function. It is possible to create more templates for different modems. You can create new template or use existing one or change name of template after right click on the name and Rename selection.

**Show advanced parameters** – if this box is checked, following parameters will be added: ExpectedMSISDNofSenderOfSMS, ReportingAlarmingTool

**MSISDN (robot name)** – click on combo box and select MSISDN where SMS should be received.

**SMSisAlreadyRead** – check this checkbox if SMS was already received by previous function or service (e.g. USSD).

**ExpectedMSISDNofSenderOfSMS** – set the MSISDN from which should be received SMS reply. This parameter is visible only if SMSisAlreadyRead checkbox is unchecked.

**ExpectedStringInSMS** – set an expected content of SMS reply which should be checked with received SMS content. This parameter is visible only if SMSisAlreadyRead checkbox is unchecked.

**Timeout [sec]** – defines timeout in seconds used for sending and also receiving. If the box is blank, default value will be used (60 seconds). This parameter is visible only if SMSisAlreadyRead checkbox is unchecked.

**ReportingAlarmingTool** – click on combo box and select where the test results will be sent (BOTH / OnlyReportingTool / NONE). If combo box is blank, default value will be used (BOTH).

#### Part 7.40 – SSH

**<u>SSH</u>** service is used for operating network services securely over an unsecured network. Its most notable applications are remote login and command-line execution.

| SSH Settings                                                          |      |
|-----------------------------------------------------------------------|------|
| Current template                                                      |      |
| Show advanced parameters                                              |      |
| Host *                                                                |      |
| 10.25.2.87                                                            |      |
| User *<br>e2e                                                         |      |
| Password *******                                                      | Ø    |
| PrivateKeyPath<br>C:\Program Files (x86)\Daset 2012\PrivateKeyE2E.pem |      |
| PrivateKeyPassword<br>*******                                         | Ø    |
| Command *<br>cp /storage/vpb/e2e/100M /home/e2e/destination/temp_big  |      |
| Timeout [sec]<br>2                                                    |      |
| If blank, default value will be used (120).                           |      |
| ReportingAlarmingTool                                                 | Ŧ    |
| If blank, default value will be used (Both).                          |      |
| NumberOfRepeatsAfterError                                             |      |
| CLOSE                                                                 | SAVE |

Creating new SSH service

**Current template** - is used to give name to this function. It is possible to create more templates for different modems. You can create new template or use existing one or change name of template after right click on the name and Rename selection.

**Show advanced parameters** – if this box is checked, following parameters will be added: ReportingAlarmingTool.

Host – set the IP address of host.

**User** – set the username.

**Password** – set the password.

**PrivateKeyPath** – set the path to private key.

**Command** – set the command you want to execute.

**Timeout [sec]** – defines timeout in seconds. If the box is blank, default value will be used (120 seconds).

**ReportingAlarmingTool** – click on combo box and select where the test results will be sent (BOTH / OnlyReportingTool / NONE). If combo box is blank, default value will be used (BOTH).

## Part 7.41 – STREAM

**STREAM** service streams file formats supported by the Real Media Player, Quick Time Player or VLC player and monitors the performance of the service.

| STREAM Settings                                                            |    |
|----------------------------------------------------------------------------|----|
| Current template                                                           | a, |
| Show advanced parameters                                                   |    |
| Player<br>VLCplayer                                                        | *  |
| If blank, default value will be used (VLCplayer).                          |    |
| <sub>URL*</sub><br>nangu,Q2hhbm5lbDpzdHYxX2FyY2hpdg==                      |    |
| ConnectionTimeout [sec]<br>30<br>If blank, default value will be used (30) |    |
| If blank, default value will be used (30).                                 |    |
| Duration [sec]<br>60                                                       |    |
| If blank, default value will be used (60).                                 |    |
| ReportingAlarmingTool                                                      | Ŧ  |
| If blank, default value will be used (Both).                               |    |
| NumberOfRepeatsAfterError                                                  |    |
| CLOSE                                                                      |    |

Creating new STREAM service

**Current template** - is used to give name to this function. It is possible to create more templates for different modems. You can create new template or use existing one or change name of template after right click on the name and Rename selection.

**Show advanced parameters** – if this box is checked, following parameters will be added: URLisFromSwapfile, ReportingAlarmingTool and NumberOfRepeatsAfterError

**Player** – select from combo box the video player (RealPlayer / Quicktime / VLCplayer). If combo box is blank, default value will be used (VLCplayer).

**URL** – set the URL address of streamed video.

URLisFromSwapfile – check this checkbox if URL address is from Swap file.

**ConnectionTimeout [sec]** – defines timeout in seconds used for connection. If the box is blank, default value will be used (30 seconds).

**Duration [sec]** – set the stream duration. If the box is blank, default value will be used (60).

**ReportingAlarmingTool** – click on combo box and select where the test results will be sent (BOTH / OnlyReportingTool / NONE). If combo box is blank, default value will be used (BOTH).

## Part 7.42 – Script Loop

**Script Loop** function is usually used at the end of profile and this function defines what will be done at the end of measurement loop. In special cases can be this function used also in the middle of profile together with function LoopBegin.

| Script Loop Settings                                  |      |
|-------------------------------------------------------|------|
| Current template                                      | -    |
| Show advanced parameters                              |      |
| Value<br>0                                            |      |
| Valuels<br>NumberOfLoops                              | Ŧ    |
| If blank, default value will be used (NumberOfLoops). |      |
| ActionAfterAllLoops                                   |      |
| ContinueBehindLoop                                    | Ψ    |
| If blank, default value will be used (RestartDaset).  |      |
| JumpBackTo                                            | •    |
| If blank, default value will be used (StartPosition). |      |
| SelectedNetwork                                       |      |
| ReportingAlarmingTool                                 | *    |
| If blank, default value will be used (Both).          |      |
| CLOSE                                                 | SAVE |

Creating new Script Loop function

**Current template** - is used to give name to this function. It is possible to create more templates for different modems. You can create new template or use existing one or change name of template after right click on the name and Rename selection.

**Show advanced parameters** – if this box is checked, following parameters will be added: SelectedNetwork and ReportingAlarmingTool

**Value –** set the number of loops or minutes.

**ValueIs** – set if value in previous option is number of loops or duration of loops in minutes. If the box is blank, default value will be used (NumberOfLoops).

**ActionAfterAllLoops** – select between 5 options. Restart Daset means that DaSeT SW will be reloaded. RestartPC means that DaSeT robot will be restarted. PowerOFFandPowerOnPC means that DaSeT robot will shut down and starts up again. ContinueBehindLoop means that DaSeT SW will continue in tests defined after function Loop. StopMeasurement means that DaSeT will stop current measurement. If the box is blank, default value will be used (RestartDaset).

**JumpBackTo** – select one of two options. StartPosition means that DaSeT SW go at the beginning of measurement profile. LoopBegin option means that DaSeT SW goes to function LoopBegin. If the box is blank, default value will be used (StartPosition).

**SelectedNetwork** – this value must be used for testing via fixed services (ADSL, FTTH, LAN) when functions Connect and Disconnect are not used in measurement profile. Value defines country and network codes. MCC and MNC is usually used.

**ReportingAlarmingTool** – click on combo box and select where the test results will be sent (BOTH / OnlyReportingTool / NONE). If combo box is blank, default value will be used (BOTH).

## Part 7.43 – Script Start

**<u>Script Start</u>** function defines periodicity of tests.

| Script S                                             | tart Settings |  |
|------------------------------------------------------|---------------|--|
| Current template<br>1 min<br>RunEveryXminutes *<br>1 | /*            |  |
| CLOSE                                                | SAVE          |  |

Creating new Script Start function

**Current template** - is used to give name to this function. It is possible to create more templates for different modems. You can create new template or use existing one or change name of template after right click on the name and Rename selection.

**RunEveryXminutes** – this value defines periodicity of tests. How often measurement profile will run.

## Part 7.44 – TCP

**TCP** service measures the time it takes the TCP steps to complete connection of a client to the specified host at the specified port.

| T                                            | P Settings |    | - · · · |
|----------------------------------------------|------------|----|---------|
| Current template                             |            | •  |         |
| Show advanced parameters                     |            |    |         |
| TCPaddress *<br>10.0.254.101                 |            |    |         |
| Port *<br>6502                               |            |    |         |
| Timeout [sec]<br>5                           |            |    |         |
| If blank, default value will be used (20).   |            |    |         |
| ReportingAlarmingTool None                   |            |    | Ŧ       |
| If blank, default value will be used (Both). |            |    |         |
| NumberOfRepeatsAfterError                    |            |    |         |
| CLOSE                                        |            | SA | VE      |

Creating new TCP service

**Current template** - is used to give name to this function. It is possible to create more templates for different modems. You can create new template or use existing one or change name of template after right click on the name and Rename selection.

**Show advanced parameters** – if this box is checked, following parameters will be added: ReportingAlarmingTool and NumberOfRepeatsAfterError

**TCPaddress** – set the TCP address.

**Port** – set the port number.

**Timeout [sec]** – defines timeout in seconds. If the box is blank, default value will be used (20 seconds).

**ReportingAlarmingTool** – click on combo box and select where the test results will be sent (BOTH / OnlyReportingTool / NONE). If combo box is blank, default value will be used (BOTH).

## Part 7.45 – Traceroute

| Traceroute funct | ion defines | periodicity o | f tests. |
|------------------|-------------|---------------|----------|
|------------------|-------------|---------------|----------|

| Traceroute Settings                          |
|----------------------------------------------|
| Current template           92.240.235.92     |
| Show advanced parameters                     |
| URL*<br>92.240.235.92                        |
| MaxNumberOfHops                              |
| If blank, default value will be used (30).   |
| NumberOfAttemptsToEachHost                   |
| If blank, default value will be used (3).    |
| DoNotResolveAddressesToHostnames             |
| ReportingAlarmingTool -                      |
| If blank, default value will be used (Both). |
| NumberOfRepeatsAfterError                    |
| CLOSE                                        |

Creating new Traceroute function

**Current template** - is used to give name to this function. It is possible to create more templates for different modems. You can create new template or use existing one or change name of template after right click on the name and Rename selection.

**Show advanced parameters** – if this box is checked, following parameters will be added: MaxNumberOfHops, NumberOfAttemptsToEachHost, DoNotResolveAddressesToHostnames, ReportingAlarmingTool and NumberOfRepeatsAfterError

**URL** – Destination IP address to be tested.

**MaxNumberOfHops** – set the maximum number of hops to destination. If the box is blank, default value will be used (30).

**NumberOfAttemptsToEachHost** – set the number of attempts to each host. Possible values are 1-5. If the box is blank, default value will be used (3).

**DoNotResolveAddressesToHostnames** – check the checkbox if you do not want to resolve IP addresses to hostnames.

**ReportingAlarmingTool** – click on combo box and select where the test results will be sent (BOTH / OnlyReportingTool / NONE). If combo box is blank, default value will be used (BOTH).

## Part 7.46 – Tracerthop

| Trace                                        | rthop Settings |            |
|----------------------------------------------|----------------|------------|
| Current template                             |                | - <i>"</i> |
| Show advanced parameters                     |                |            |
| URL*<br>194.9.94.85                          |                |            |
| MaxNumberOfHops                              |                |            |
| If blank, default value will be used (30).   |                |            |
| DoNotResolveAddressesToHostnar               | nes            |            |
| ReportingAlarmingTool OnlyReportingTool      |                | •          |
| If blank, default value will be used (Both). |                |            |
| NumberOfRepeatsAfterError                    |                |            |
| CLOSE                                        |                | SAVE       |

**<u>Tracerthop</u>** function is used for defines periodicity of tests.

Creating new Tracerthop function

**Current template** - is used to give name to this function. It is possible to create more templates for different modems. You can create new template or use existing one or change name of template after right click on the name and Rename selection.

**Show advanced parameters** – if this box is checked, following parameters will be added: MaxNumberOfHops, DoNotResolveAddressesToHostnames, ReportingAlarmingTool and NumberOfRepeatsAfterError

**URL** – set the destination IP address to be tested.

**MaxNumberOfHops** – set the maximum number of hops to destination. If the box is blank, default value will be used (30).

**DoNotResolveAddressesToHostnames** – check the checkbox if you do not want to resolve IP addresses to hostnames.

**ReportingAlarmingTool** – click on combo box and select where the test results will be sent (BOTH / OnlyReportingTool / NONE). If combo box is blank, default value will be used (BOTH).

# Part 7.47 – USSD

**USSD** service is used for testing of USSD responses.

| USSD Settings                                         |    |
|-------------------------------------------------------|----|
| SEKO USSD                                             | p* |
| Show advanced parameters                              |    |
| MSISDNfrom (E2E-112-BB) *<br>0917147362 (COM15)       | ,  |
| USSDstring *<br>asdf                                  |    |
| UsingATD                                              |    |
| MenuSequence                                          |    |
| ExpectedStringInResponse                              | _  |
| ✓ WaitForSMSatMainModem                               |    |
| ExpectedMSISDNofSenderOfSMSAtMainModem                |    |
| ExpectedStringInSMSAtMainModem                        |    |
| WaltForSMSonMSISDN (E2E-112-BB)<br>0917147362 (COM15) | F  |
| ExpectedMSISDNofSenderOfSMSAtSecondModem              |    |
| ExpectedStringInSMSAtSecondModem                      |    |
| CheckAmountOfMoneyIn<br>USSDresponse                  | F  |
| AmountOfMoneyIsBehindThisString *                     |    |
| WarningIfAmountOfMoneyIsBelow *                       |    |
| Timeout [sec]                                         |    |
| If blank, default value will be used (60).            |    |
| NameOfService                                         | _  |
| ReportingAlarmingTool -                               | r  |
| If blank, default value will be used (Both).          | _  |
| NumberOfRepeatsAfterError                             |    |
| CLOSE                                                 |    |

Creating new USSD service

**Current template** - is used to give name to this function. It is possible to create more templates for different modems. You can create new template or use existing one or change name of template after right click on the name and Rename selection.

**Show advanced parameters** – if this box is checked, following parameters will be added: UsingATD, MenuSequence, WaitForSMSonMSISDN (robot name), CheckAmountOfMoneyIn, NameOfService, ReportingAlarmingTool and NumberOfRepeatsAfterError

**MSISDNfrom (robot name)** – click on combo box and select MSISDN from which USSD request should be sent.

**USSDstring** – set the USSD string.

**UsingATD** – check the checkbox if USSD should be sent by ATD command. This is not used usually.

**MenuSequence** – set the sequence of commands if it is necessary to browse through USSD replies. It is possible to use for Zebra robots' *input(value#1), input(value#x)* and for standard DaSeT robots *value#1, value#x.* 

**ExpectedStringInResponse** – set an expected content of USSD reply which should be checked with received content.

**WaitForSMSatMainModem** – check the checkbox if modem should wait also for SMS reply and not only USSD reply.

**ExpectedMSISDNofSenderOfSMSAtMainModem** – set the MSISDN from which should be received SMS reply. This parameter is visible only if WaitForSMSatMainModem checkbox is checked.

**ExpectedStringInSMSAtMainModem** – set an expected content of SMS reply which should be checked with received SMS content. This parameter is visible only if WaitForSMSatMainModem checkbox is checked.

**WaitForSMSonMSISDN (robot name)** – click on combo box and select MSISDN where DaSeT should wait for other SMS reply (not MSISDN used for USSD sending). If this checkbox is checked then it is necessary to add function SMSRec after USSD service in the profile. Please see settings for function SMSRec.

**ExpectedMSISDNofSenderOfSMSAtSecondModem** – set the MSISDN from which should be received SMS reply on the second modem. This parameter is visible only if WaitForSMSonMSISDN box is not empty.

**ExpectedStringInSMSAtSecondModem** – set an expected content of SMS reply which should be checked in SMS on the second modem. This parameter is visible only if WaitForSMSonMSISDN box is not empty.

**CheckAmountOfMoneyIn** – click on combo box and select the type of checking credit level in USSD reply (USSDresponse / ReceivedSMSatMainModem).

**AmountOfMoneyIsBehindThisString** – set the string before credit amount in USSD reply. This parameter is visible only if CheckAmountOfMoneyIn box is not empty.

**WarningIfAmountOfMoneyIsBelow** – set the threshold for credit amount. Test result will be failed if credit amount will be less than threshold amount. This parameter is visible only if CheckAmountOfMoneyIn box is not empty.

**Timeout [sec]** – defines timeout in seconds used for receiving of USSD and SMS reply. If the box is blank, default value will be used (60).

**NameOfService** – set a name for the type of this test which will be written to the database instead of USSD. This is used just in special cases e.g. USSDSMSREC or ERecharge, etc.

**ReportingAlarmingTool** – click on combo box and select where the test results will be sent (BOTH / OnlyReportingTool / NONE). If combo box is blank, default value will be used (BOTH).

# Part 7.48 – Upload to DB

**<u>Upload to DB</u>** function provides connection to the central database eventually also to another Oracle database.

| PING I WWW.doodle.com KAI                                                                                                    |
|----------------------------------------------------------------------------------------------------|
| Upload to DB Settings                                                                                                    |
| 1 3                                                                                                    |
| Current template oracle                                                                                                    |
| ! This template is used in multiple scripts. You can edit only robot related settings,<br>like selected Modem, MSISDN, or LAN. Please change template name or edit this<br>service from <u>List of services</u> to edit other parameters. |
| Show advanced parameters                                                                                                    |
| NumberOfRepeatsAfterError                                                                                                    |
| CLOSE                                                                                                    |

Creating new Upload to DB function

**Current template** - is used to give name to this function. It is possible to create more templates for different modems. You can create new template or use existing one or change name of template after right click on the name and Rename selection.

**Show advanced parameters** – if this box is checked, following parameters will be added: NumberOfRepeatsAfterError.

## Part 7.49 – VMAIL

**<u>VMAIL</u>** service is used as answering machine, using a standard telephone handset for the user interface.

| VMAIL Settings                                                            | ľ |
|---------------------------------------------------------------------------|---|
| Current template vmail v                                                  |   |
| Show advanced parameters                                                  |   |
| ModemName * TELIT_HE910                                                   |   |
| Modem (E2E-112-BB) *<br>0917147362 (COM15)                                |   |
| VoicemailNumber * 555                                                     |   |
| DtmfCodesForHearingMessage * 1                                            |   |
| DtmfCodesForDeletingMessage * 2                                           |   |
| SmsReceivingTimeout [sec]<br>60                                           |   |
| If blank, default value will be used (60).<br>MicrophoneGainCLVL<br>5     |   |
| If blank, default value will be used (5).                                 | 1 |
| UseDirectNumber                                                           |   |
| DirectNumber * 0905055001                                                 |   |
| DtmfCodesForDirectNumber * 0907700082#                                    |   |
| ReportingAlarmingTool •                                                   |   |
| If blank, default value will be used (Both).           CLOSE         SAVE |   |

Creating new VMAIL service

**Current template** - is used to give name to this function. It is possible to create more templates for different modems. You can create new template or use existing one or change name of template after right click on the name and Rename selection.

**Show advanced parameters** – if this box is checked, following parameters will be added: MicrophoneGainCLVL, UseDirectNumber and ReportingAlarmingTool **ModemName** – click on combo box and select the type of modem used in your Voset robot.

**Modem (robot name)** – click on combo box and select modem for the test.

**VoicemailNumber** – set the number for the voicemail test.

**DtmfCodesForHearingMessage** – set the DTMF codes for hearing the message.

**DtmfCodesForDeletingMessage** – set the DTMF codes for deleting the message.

**SmsReceivingTimeout [sec]** – value defines timeout in seconds up to which SMS should be received. If the box is blank, default value will be used (60).

**MicrophoneGainCLVL** – insert the number, which sets the microphone gain. If the box is blank, default value will be used (5).

**UseDirectNumber** – check this checkbox if you want to use direct number.

**DirectNumber** – set the direct number you want to use. This parameter is visible only if UseDirectNumber checkbox is checked.

**DtmfCodesForDirectNumber** – set the DTMF codes for direct number. This parameter is visible only if UseDirectNumber checkbox is checked.

**ReportingAlarmingTool** – click on combo box and select where the test results will be sent (BOTH / OnlyReportingTool / NONE). If combo box is blank, default value will be used (BOTH).

# Part 7.50 – VOICEFIXED

**VOICEFIXED** service is used for voice call tests between Master and Slave Voset robot designed for fixed services (PSTN, ADSL or VoIP). This service must be configured on both sides (Master and Slave).

| VOICEFIXED Settings                                                            |   |  |
|--------------------------------------------------------------------------------|---|--|
| - Current template                                                             | - |  |
| Show advanced parameters                                                       |   |  |
| WaitingForMasterCall [min]<br>35                                               |   |  |
| f blank, default value will be used (60).                                      |   |  |
| QualityAnalyze                                                                 | • |  |
| RingBackToneCode<br>128                                                        | • |  |
| if blank, default value will be used (129).                                    |   |  |
| PauseBeforeSendDTMFcodes [sec]<br>10                                           |   |  |
| f blank, default value will be used (10).                                      |   |  |
| PORTI<br>MASTER                                                                | - |  |
| WaitForSynchronization1 [sec]                                                  |   |  |
| 20                                                                             |   |  |
| If blank, default value will be used (20).                                     |   |  |
| CallToWecanResponder1                                                          |   |  |
| CallWithBackCall1                                                              |   |  |
| CallTo1<br>112                                                                 |   |  |
| OriginalSample1                                                                |   |  |
| vb_court_alan.wav<br>ff blank, default value will be used (vb_court_alan.wav). |   |  |
| CombinationWithMobileVoset1                                                    |   |  |
| CallDuration1 [sec]<br>60                                                      |   |  |
| If blank, default value will be used (60).                                     |   |  |
| PORT2                                                                          | - |  |
|                                                                                |   |  |
| PORT3                                                                          | ~ |  |
|                                                                                |   |  |
| PORT4                                                                          | * |  |
| PORT5                                                                          | - |  |
|                                                                                |   |  |
| PORT6                                                                          | * |  |
| PORT7                                                                          | * |  |
|                                                                                |   |  |
| PORT8                                                                          | - |  |
|                                                                                |   |  |
| ReportingAlarmingTool                                                          | - |  |
| ReportingAlarmingTool<br>If blank, default value will be used (Both).          | • |  |

Creating new VOICEFIXED service

**Current template** - is used to give name to this function. It is possible to create more templates for different modems. You can create new template or use existing one or change name of template after right click on the name and Rename selection.

**Show advanced parameters** – if this box is checked, following parameters will be added: RingBackToneCode, PauseBeforeSendDTMFcodes [sec] and ReportingAlarmingTool.

WaitingForMasterCall [min] – If the box is blank, default value will be used (60).

**QualityAnalyze** – Choose one of the options (PESQ, POLQA-NB or POLQA-WB).

**RingBackToneCode** – click on combo box and select the code for ring back tone (128/129). If the box is blank, default value will be used (129).

PauseBeforeSendDTMFcodes – If the box is blank, default value will be used (10).

**PORT1** – select if Master or Slave phone line is connected to the port 1 on Diva extension card. Keep empty if phone line is not connected.

WaitForSynchronization1 [sec] – If the box is blank, default value will be used (20).

**CallToWecanResponder1** – check the checkbox if Wecan responder is connected instead of Slave robot.

**CallWithBackCall1** – check the checkbox if you request to test also backward call from Slave to Master. Default value is checked.

**CallTo1** – set the MSISDN number used in Slave robot.

**OriginalSample1** – select one of available voice samples saved in the folder C:\Program Files\Daset 2012\Daset WorkDir\Voice\Templates. We strongly recommend using standard voice samples (vb\_court\_alan.wav for PESQ license and NB or vb\_court\_alan\_polqa\_wb\_48k.wav for POLQA and WB). If the box is blank, default value will be used (vb\_court\_alan.wav).

**CombinationWithMobileVoset1** – check the checkbox if your Master robot for mobile services will initiate voice call to Slave robot for fixed services. In this case it is necessary to synchronize mobile and fixed robots by DTMF codes.

**CallDuration1 [sec]** – set the duration of voice call in seconds. If you use standard voice samples (vb\_court\_alan.wav or vb\_court\_alan\_polqa\_wb\_48k.wav) which are played and recorded by Master and Slave robots for mobile services during the test, then use value 40. Value 60 is needed for testing in fixed networks (PSTN, VoIP or ADSL).

**PORT 2-8** – select if Master or Slave phone line is connected to the port 2 on Diva extension card. Keep empty if phone line is not connected.

**ReportingAlarmingTool** – click on combo box and select where the test results will be sent (BOTH / OnlyReportingTool / NONE). If combo box is blank, default value will be used (BOTH).

### Part 7.51 – VOICEMOBILE

**VOICEMOBILE** service is used for voice call tests between Master and Slave Voset robot designed for mobile services (2G, 3G or 4G with CSFB feature). This service must be configured on both sides (Master and Slave).

| VOICEMOBILE Settings                                             |
|------------------------------------------------------------------|
| Current template BA-VOSET-MASTER_Master_2G_VOLTE-KO-SLAVE2_Slave |
| Show advanced parameters                                         |
| MasterMsisdn *<br>0905018061                                     |
| SlaveMsisdn *<br>0905014529                                      |
| CallDuration [sec]                                               |
| If blank, default value will be used (40).                       |
| PauseBeforeRecPlay [sec]                                         |
| If blank, default value will be used (0).                        |
| RecordingDuration [sec]                                          |
| If blank, default value will be used (15).                       |
| PlayingDuration [sec]                                            |
| If blank, default value will be used (15).                       |
| OriginalSample -                                                 |
| If blank, default value will be used (vb_court_alan.wav).        |
| ✓ ThisIsMaster                                                   |
| ModemName *<br>TELIT_HE910                                       |
| CallWithBackCall                                                 |
| CombinationWithFixVoset                                          |
| ModemResetBeforeMeasurement                                      |
| QualityAnalyze<br>PESQ ~                                         |
| ThresholdMOS                                                     |
| If blank, default value will be used (2.7).                      |
| OffHookAfterXseconds                                             |
| ✓ DtmfBandDetection                                              |
| ReportingAlarmingTool -                                          |
| If blank, default value will be used (Both).                     |
| CLOSE                                                            |

Creating new VOICEMOBILE service

**Current template** - is used to give name to this function. It is possible to create more templates for different modems. You can create new template or use existing one or change name of template after right click on the name and Rename selection.

**Show advanced parameters** – if this box is checked, following parameters will be added: PauseBeforeRecPlay [sec], RecordingDuration [sec], PlayingDuration [sec], CombinationWithFixVoset, ModemResetBeforeMeasurement, OffHookAfterXseconds, DtmfBandDetection and ReportingAlarmingTool

**MasterMsisdn** – set the MSISDN number used in Master robot.

**SlaveMsisdn** – set the MSISDN number used in Slave robot.

**CallDuration [sec]** – set the duration of voice call in seconds. If you use standard voice samples (vb\_court\_alan.wav or vb\_court\_alan\_polqa\_wb\_48k.wav) which are played and recorded by Master and Slave robots for mobile services during the test, then use value 40. Value 60 is needed for testing in fixed networks (PSTN, VoIP or ADSL). If the box is blank, default value will be used (40).

**PauseBeforeRecPlay [sec]** – keep empty if you want no pause before rec play sample.

**RecordingDuration** [sec] – keep empty in case you use standard voice samples (vb\_court\_alan.wav or vb\_court\_alan\_polqa\_wb\_48k.wav). If the box is blank, default value will be used (15).

**PlayingDuration** [sec] – keep empty in case you use standard voice samples (vb\_court\_alan.wav or vb\_court\_alan\_polqa\_wb\_48k.wav). If the box is blank, default value will be used (15).

**OriginalSample** – select one of available voice samples saved in the folder C:\Program Files\Daset 2012\Daset WorkDir\Voice\Templates. We strongly recommend using standard voice samples (vb\_court\_alan.wav for PESQ license and NB or vb\_court\_alan\_polqa\_wb\_48k.wav for POLQA and WB). If the box is blank, default value will be used (vb\_court\_alan.wav).

**ThisIsMaster** – check the checkbox if you configure Master robot. Keep unchecked in case of Slave robot.

**ModemName** – click on combo box and select the type of modem used in your Voset robot.

**CallWithBackCall** – check the checkbox if you request to test also backward call from Slave to Master. Default value is checked.

**CombinationWithFixVoset** – check the checkbox if your Master robot for mobile services will initiate voice call to Slave robot for fixed services. In this case it is necessary to synchronize mobile and fixed robots by DTMF codes.

**ModemResetBeforeMeasurement** – check the checkbox if it is necessary to reset modem before measurement.

**QualityAnalyze** – Choose one of the options (PESQ, POLQA-NB or POLQA-WB).

**ThresholdMOS** – set the threshold for MOS value. If MOS value will be lower than preset value, then result will be failed. Default value is 2.7.

**OffHookAfterXseconds** – keep empty in case of standard voice tests. Normally incoming call is picked up automatically after ring tone is received. Here can be set up delay between the time when ring tone has been received and the time when robot picks up the call.

**DtmfBandDetection** – check this checkbox if you want to detect Dtmf band.

**ReportingAlarmingTool** – click on combo box and select where the test results will be sent (BOTH / OnlyReportingTool / NONE). If combo box is blank, default value will be used (BOTH).

# Part 7.52 – VOLTE/VoWIFI

**Volte/Vowifi** service is used for making call between robots via VOLTE/VOWIFI.

| VOLTE/VoWIFI Settings                        |
|----------------------------------------------|
| SAMSUNG-MASTER_to_VOLTE-MASTER               |
| Show advanced parameters                     |
| TypeOfClient *<br>SLAVE                      |
| CallFromMSISDN (E2E-112-BB) *                |
| CallToMSISDN *<br>+421917427433              |
| WifiCalling                                  |
| CallDurationInSeconds * 40                   |
| WaitForIncomingCallInMinutes * 40            |
| OriginalSample * 8sec_1.wav                  |
| CallBack                                     |
| QualityAnalyze<br>POLQA_WB                   |
| ThresholdMOS<br>2.5                          |
| If blank, default value will be used (3).    |
| ReportingAlarmingTool OnlyReportingTool      |
| If blank, default value will be used (Both). |
| NumberOfRepeatsAfterError                    |
| CLOSE                                        |

Creating new VoLTE/VoWIFI service

**Current template** - is used to give name to this function. It is possible to create more templates for different modems. You can create new template or use existing one or change name of template after right click on the name and Rename selection.

**Show advanced parameters** – if this box is checked, following parameters will be added: ReportingAlarmingTool and NumberOfRepeatsAfterError **TypeOfClient** – click on combo box and select if this robot will be MASTER or SLAVE.

**CallFromMSISDN (robot name)** – click on combo box and select MSISDN for call.

**CallToMSISDN** – set the phone number you want to call.

WifiCalling – check this checkbox if you want to make a call via Wi-Fi.

**CallDurationSeconds** – set the duration of voice call in seconds. If you use standard voice samples (vb\_court\_alan.wav or vb\_court\_alan\_polqa\_wb\_48k.wav) which are played and recorded by Master and Slave robots for mobile services during the test, then use value 40. Value 60 is needed for testing in fixed networks (PSTN, VoIP or ADSL).

**WaitForIncomingCallInMinutes** – set the value in minutes, how long robot will wait for incoming call.

**OriginalSample** – select one of available voice samples saved in the folder C:\Program Files\Daset 2012\Daset WorkDir\Voice\Templates. We strongly recommend using standard voice samples (vb\_court\_alan.wav for PESQ license and NB or vb\_court\_alan\_polqa\_wb\_48k.wav for POLQA and WB).

**CallBack** – check this checkbox if you want to make a call back.

**QualityAnalyze** – Choose one of the options (PESQ, POLQA-NB or POLQA-WB).

**ThresholdMOS** – set the threshold for MOS value. If MOS value will be lower than preset value, then result will be failed. Default value is 3.

**ReportingAlarmingTool** – click on combo box and select where the test results will be sent (BOTH / OnlyReportingTool / NONE). If combo box is blank, default value will be used (BOTH).

## Part 7.53 – WAP2

**WAP2** service is used for testing of availability WAP pages through WAP1.2 or WAP2.0 protocol. Be aware that internal redirections are not detected and content of wap page is also not checked. This service just checks if WAP page is completely downloaded. It means that it is not detected when all WAP requests are redirected to some internal page especially in case of insufficient credit on the SIM card or data limit restrictions.

| WAP2 Settings                                |    |
|----------------------------------------------|----|
| Current template                             |    |
| Show advanced parameters                     | 1  |
| URL *                                        |    |
| WAPgateway *                                 |    |
| WAPport *                                    |    |
| UserAgent *                                  | *  |
| Timeout [sec]                                |    |
| If blank, default value will be used (300).  |    |
| DisableShowlEcontent                         |    |
| ReportingAlarmingTool                        | *  |
| If blank, default value will be used (Both). |    |
| NumberOfRepeatsAfterError                    |    |
| CLOSE                                        | VE |

Creating new WAP2 service

**Current template** - is used to give name to this function. It is possible to create more templates for different modems. You can create new template or use existing one or change name of template after right click on the name and Rename selection.

**Show advanced parameters** – if this box is checked, following parameters will be added: DisableShowIEcontent, ReportingAlarmingTool and NumberOfRepeatsAfterError

**URL** – se the URL address of tested WAP page.

WAPgateway – set the IP address of WAP GW.

**WAPport** – set the port number for WAP2 protocol.

**UserAgent** – click on combo box and select user agent.

**Timeout [sec]** – value defines timeout in seconds up to which WAP page should be completely downloaded. If the box is blank, default value will be used (300).

**DisableShowIEcontent** – check this option if you want to disable display of page content.

**ReportingAlarmingTool** – click on combo box and select where the test results will be sent (BOTH / OnlyReportingTool / NONE). If combo box is blank, default value will be used (BOTH).

### Part 7.54 – Wait

**Wait** function creates pause between other functions or tested services. It is strongly recommended to use this Wait function also after each Connect and Disconnect functions. Drag and drop Wait function from Services to Profile window. Then a new window opens with options for this function.

|                                                      | Wait Settings |            |
|------------------------------------------------------|---------------|------------|
| Current template<br>10 sec<br>Duration [sec] *<br>10 |               | - <i>I</i> |
| CLOSE                                                |               | SAVE       |

Creating new Wait function

**Current template** - is used to give name to this function. It is possible to create more templates for different modems. You can create new template or use existing one or change name of template after right click on the name and Rename selection.

**Duration [sec]** – this value defines time in seconds.

#### Part 7.55 – Web Page

**Web Page** service is used for testing of Web pages with possibility to use one of three browsers (Internet Explorer, Firefox, or Chrome) and with possibility to check predefined string on the page so also internal redirections should be detected in compare to Web service. In case of WEB service content of web page is checked.

|                             | Web Page Settings                          |                      |
|-----------------------------|--------------------------------------------|----------------------|
| Current template            |                                            |                      |
| chrome_youtube              |                                            | · ·                  |
| Show advan                  | ced parameters                             |                      |
| URL *                       |                                            |                      |
| http://www.daset.s          | sk/youtube/youtube_v3_html5.html?id=w9vsH5 | RzLH4&quality=hd2160 |
| Browner                     |                                            |                      |
| Browser<br>Chrome           |                                            | <b>.</b>             |
| If blank, default value wil | I be used (Chrome).                        |                      |
| Timeout [sec]               |                                            |                      |
| 240                         |                                            |                      |
| If blank, default value wil | l be used (180).                           |                      |
| SearchStrings *             |                                            |                      |
| Status:                     |                                            |                      |
|                             |                                            |                      |
| ReportingAlarming           | Tool                                       | •                    |
| lf blank, default value wil | I be used (Both).                          |                      |
| NumberOfRepeats             | AfterError                                 |                      |
|                             |                                            |                      |
| CLOSE                       |                                            | SAVE                 |

Creating new Web page service

**Current template** - is used to give name to this function. It is possible to create more templates for different modems. You can create new template or use existing one or change name of template after right click on the name and Rename selection.

**Show advanced parameters** – if this box is checked, following parameters will be added: ReportingAlarmingTool and NumberOfRepeatsAfterError

**URL** – set the URL address of tested Web page.

**Browser** – possibility to select one of four browsers (Internet Explorer, Firefox, Chrome, or Edge). Name of browser will be displayed also in the alarming tool. If the box is blank, default value will be used (Chrome).

**Timeout [sec]** – value defines timeout in seconds up to which Web page should be completely downloaded. If the box is blank, default value will be used (180).

**SearchStrings** – set an expected content on the web page which should be checked by this test.

**ReportingAlarmingTool** – click on combo box and select where the test results will be sent (BOTH / OnlyReportingTool / NONE). If combo box is blank, default value will be used (BOTH).

#### Part 7.56 – Web Trans

<u>Web Trans</u> or MDSP service is used to monitor multi-URL web transactions, such as searching key word, webmail, login/logout, or others web applications.

| Web Trans Settings                             |   |
|------------------------------------------------|---|
| Current template<br>4ka_novy_pausal            |   |
| Show advanced parameters                       |   |
| ProfileName *                                  | • |
| Browser                                        | Ŧ |
| If blank, default value will be used (Chrome). |   |
| URL*<br>https://www.4ka.sk/                    |   |
| Timeout [sec]                                  |   |
| If blank, default value will be used (180).    |   |
| EnableLocalDatabase                            |   |
| Default value (true).                          |   |
| ReportingAlarmingTool OnlyReportingTool        | Ŧ |
| If blank, default value will be used (Both).   |   |
| NumberOfRepeatsAfterError                      |   |
| CLOSE                                          |   |

Creating new Web Trans service

**Current template** - is used to give name to this function. It is possible to create more templates for different modems. You can create new template or use existing one or change name of template after right click on the name and Rename selection.

**Show advanced parameters** – if this box is checked, following parameters will be added: EnableLocalDatabase, ReportingAlarmingTool and NumberOfRepeatsAfterError **ProfileName –** click on the combo box and select name of profile.

**Browser** – possibility to select one of four browsers (Internet Explorer, Firefox, Chrome, or Edge). Name of browser will be displayed also in the alarming tool. If the box is blank, default value will be used (Chrome).

**URL** – set the URL of tested Web page.

**Timeout [sec]** – defines timeout in seconds. If the box is blank, default value will be used (180 seconds).

**EnableLocalDatabase** – if this checkbox is checked, the local database is enabled. Default value is TRUE.

**ReportingAlarmingTool** – click on combo box and select where the test results will be sent (BOTH / OnlyReportingTool / NONE). If combo box is blank, default value will be used (BOTH).

### Part 7.57 – Webservice

<u>Webservice</u> service is used for testing the web services.

| Webservice Settings                                                                                    |
|----------------------------------------------------------------------------------------------------|
| Current template                                                                                       |
| Show advanced parameters                                                                               |
| RequestURL *                                                                                           |
| https://apis.ocp.orange.sk/api/extAn/customerDigitalOnboarding/v3/onboarding-session                   |
| Method<br>GET -                                                                                        |
| If blank, default value will be used (POST).                                                           |
| SecurityProtocol                                                                                       |
| ClientCertificate -                                                                                    |
| ProxyServer                                                                                            |
| SoapAction                                                                                             |
| Request                                                                                                |
| Attachment -                                                                                           |
| WsdIURL                                                                                                |
| Errorif<br>StatusCode != (200)                                                                         |
| SearchStrings                                                                                          |
| Headers<br>Accept:application/json;;osk_message_id:test;;osk_transaction_id:test;;osk_consuming_cc<br> |
| ElementFromResponseToSave                                                                              |
| HTTPauthorizationName                                                                                  |
| SipcanMode                                                                                             |
| Timeout [sec]                                                                                          |
| If blank, default value will be used (60).                                                             |
| ReportingAlarmingTool None                                                                             |
| If blank, default value will be used (Both).                                                           |
| NumberOfRepeatsAfterError                                                                              |
| CLOSE                                                                                                  |

Creating new Webservice service

**Current template** - is used to give name to this function. It is possible to create more templates for different modems. You can create new template or use existing one or change name of template after right click on the name and Rename selection.

**Show advanced parameters** – if this box is checked, following parameters will be added: Method, SecurityProtocol, ClientCertificate, ProxyServer, SoapAction, WsdIURL, ElementFromResponseToSave, SipcanMode, ReportingAlarmingTool and NumberOfRepeatsAfterError

**RequestURL** – set the URL address.

**Method** – click on combo box and select method for this test (GET / POST). If the box is blank, default value will be used (POST).

**SecurityProtocol** – click on combo box and select security protocol for this test (TLS1.2 / TLS1.1 / TLS1.0 / SSL3).

**ClientCertificate** – click on the combo box and select the certificate for the client.

**ProxyServer** – set the proxy server for the test.

**SoapAction** – set a SOAP action you want to perform in the test.

**Request –** set the request for webservice test.

**RequestType** – click on combo box and select the request type (XML / JSON / OTHER). This parameter is visible only if request box is not empty.

**Attachment** – click on the combo box and select the file to attach.

WsdIURL - set the WSDL URL address of the web page.

**ErrorIf** – set the condition for displaying error.

**SearchString** – set an expected content on the web page which should be checked by this test.

**Headers** – set the header used in the test.

**ElementFromResponseToSave** – set the element from response which should be saved.

**HTTPauthorizationName** – set the name for HTTP authorization.

**HTTPauthorizationPassword** – set the password for HTTP authorization. This parameter is visible only if HTTPauthorizationPassword box is not empty.

**SipcanMode** – check the checkbox if you want to enable Sipcan mode.

**SipcanThresholdMOS** – set the Sipcan threshold for MOS value. If MOS value will be lower than preset value, then result will be failed. Default value is 2.5.

**Timeout [sec]** – defines timeout in seconds. If the box is blank, default value will be used (60 seconds).

**ReportingAlarmingTool** – click on combo box and select where the test results will be sent (BOTH / OnlyReportingTool / NONE). If combo box is blank, default value will be used (BOTH).